**SeeBeyond ICAN Suite** 

# **X12 OTD Library User's Guide**

*Release 5.0.2*

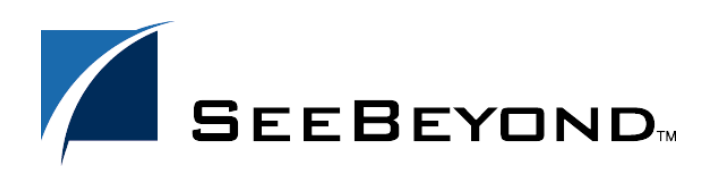

SeeBeyond Proprietary and Confidential

The information contained in this document is subject to change and is updated periodically to reflect changes to the applicable software. Although every effort has been made to ensure the accuracy of this document, SeeBeyond Technology Corporation (SeeBeyond) assumes no responsibility for any errors that may appear herein. The software described in this document is furnished under a License Agreement and may be used or copied only in accordance with the terms of such License Agreement. Printing, copying, or reproducing this document in any fashion is prohibited except in accordance with the License Agreement. The contents of this document are designated as being confidential and proprietary; are considered to be trade secrets of SeeBeyond; and may be used only in accordance with the License Agreement, as protected and enforceable by law. SeeBeyond assumes no responsibility for the use or reliability of its software on platforms that are not supported by SeeBeyond.

SeeBeyond, e\*Gate, and e\*Way are the registered trademarks of SeeBeyond Technology Corporation in the United States and select foreign countries; the SeeBeyond logo, e\*Insight, and e\*Xchange are trademarks of SeeBeyond Technology Corporation. The absence of a trademark from this list does not constitute a waiver of SeeBeyond Technology Corporation's intellectual property rights concerning that trademark. This document may contain references to other company, brand, and product names. These company, brand, and product names are used herein for identification purposes only and may be the trademarks of their respective owners.

© 2000–2004 by SeeBeyond Technology Corporation. All Rights Reserved. This work is protected as an unpublished work under the copyright laws.

**This work is confidential and proprietary information of SeeBeyond and must be maintained in strict confidence.** Version 20040303113641.

# **Contents**

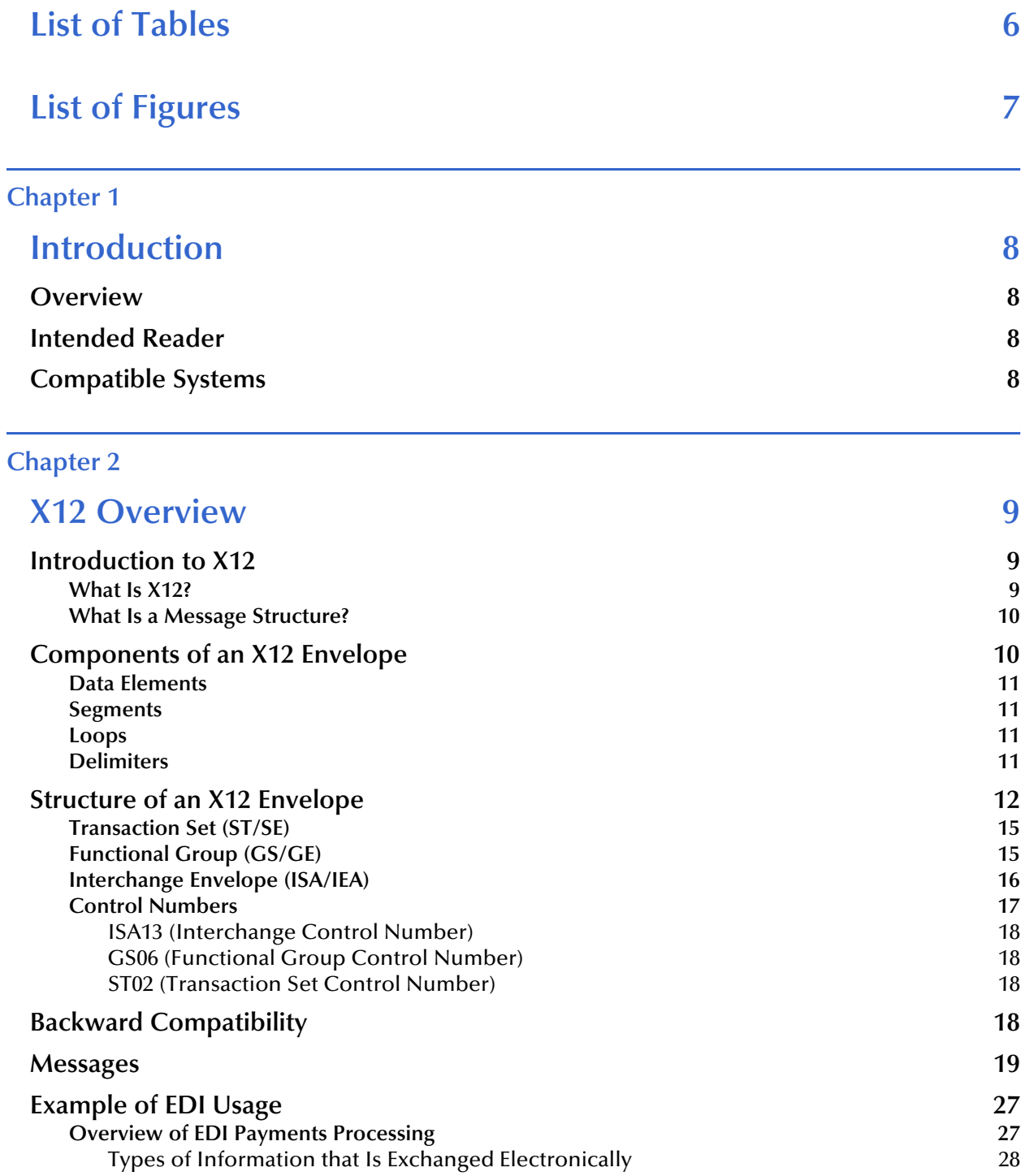

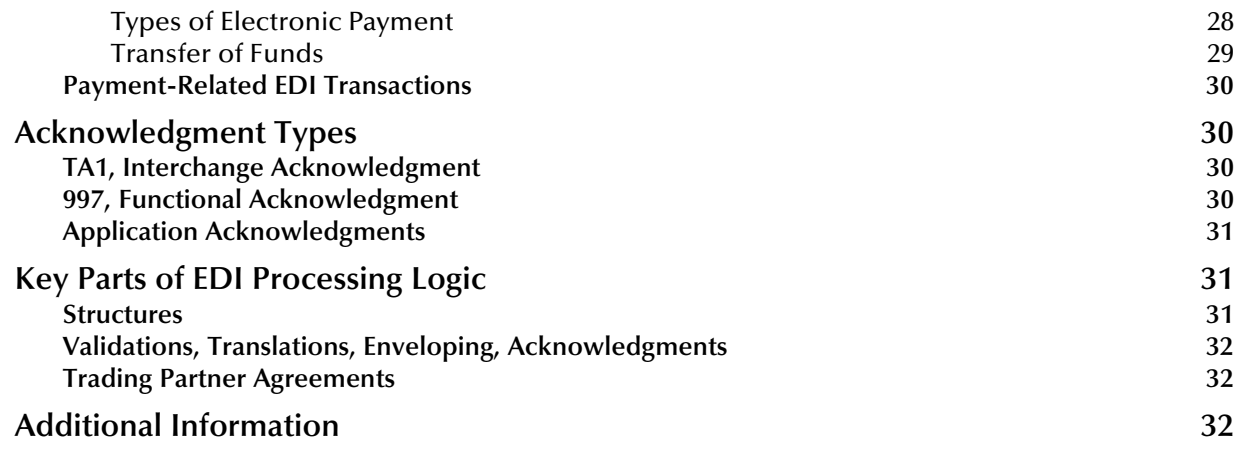

# **[Chapter 3](#page-33-0)**

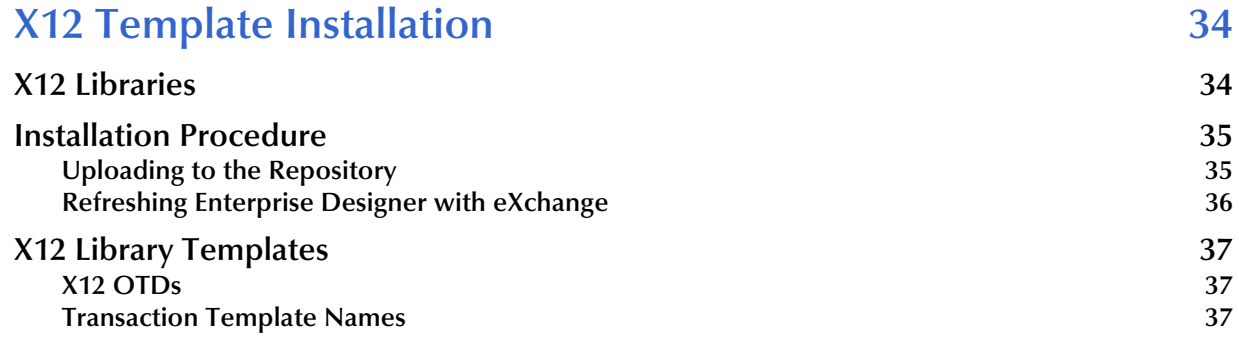

### **[Chapter 4](#page-38-0)**

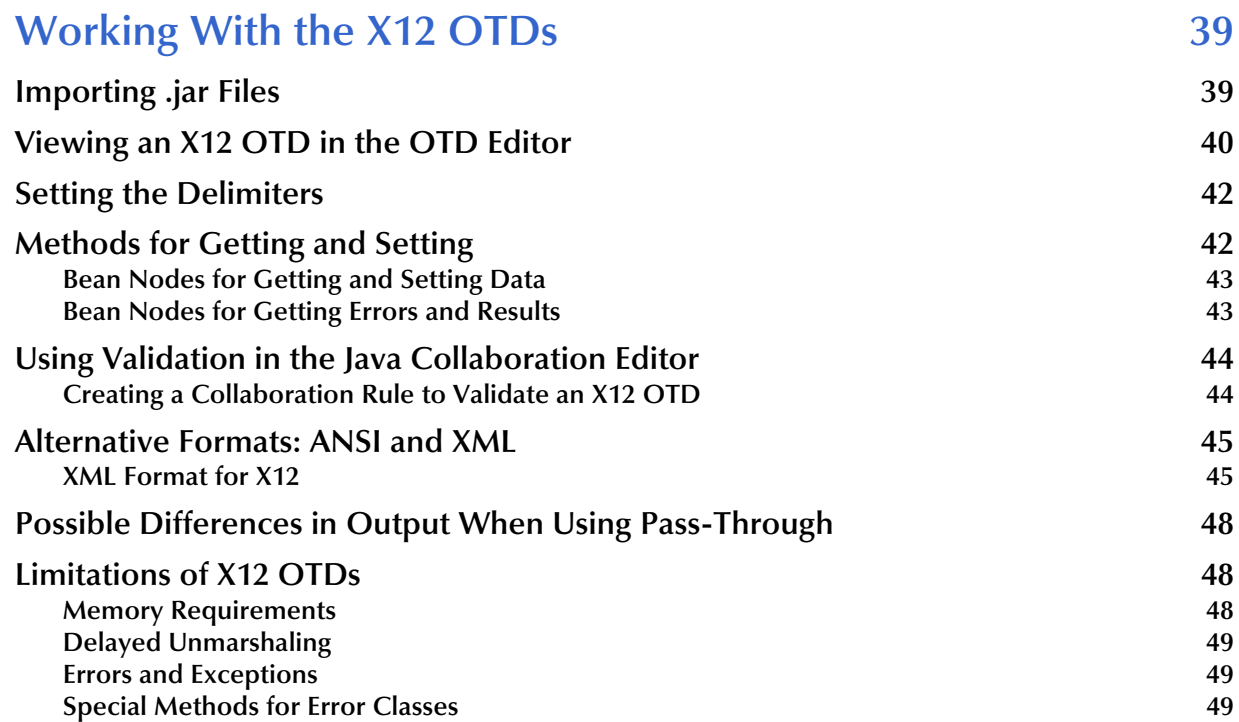

### **[Chapter 5](#page-49-0)**

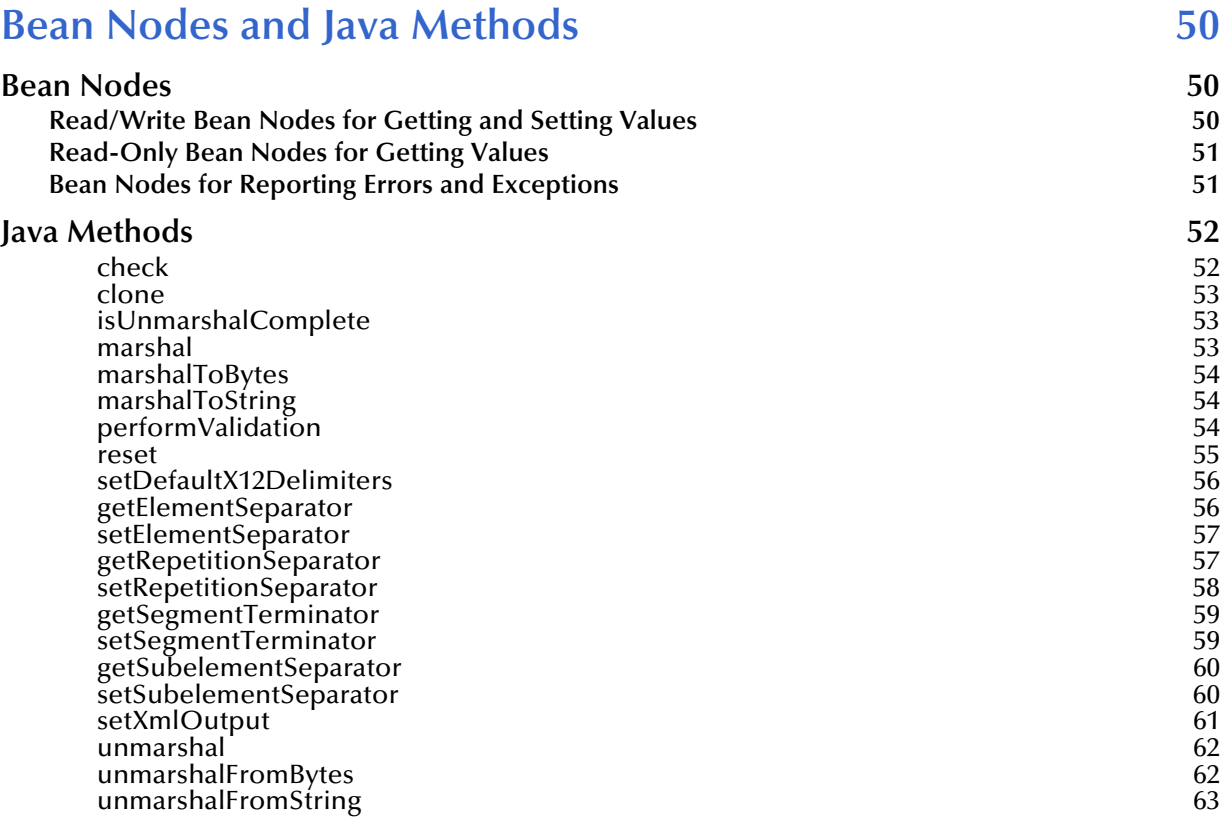

## **[Index 64](#page-63-0)**

# <span id="page-5-0"></span>**List of Tables**

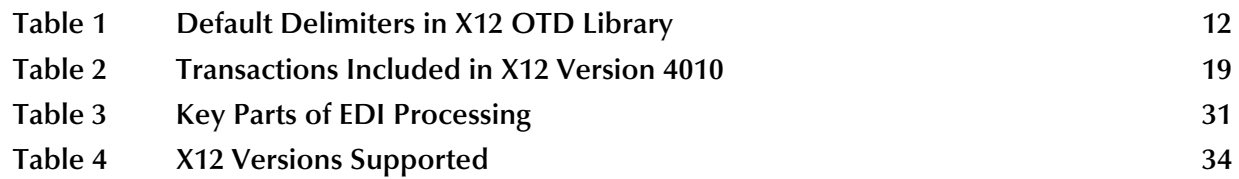

# <span id="page-6-0"></span>**List of Figures**

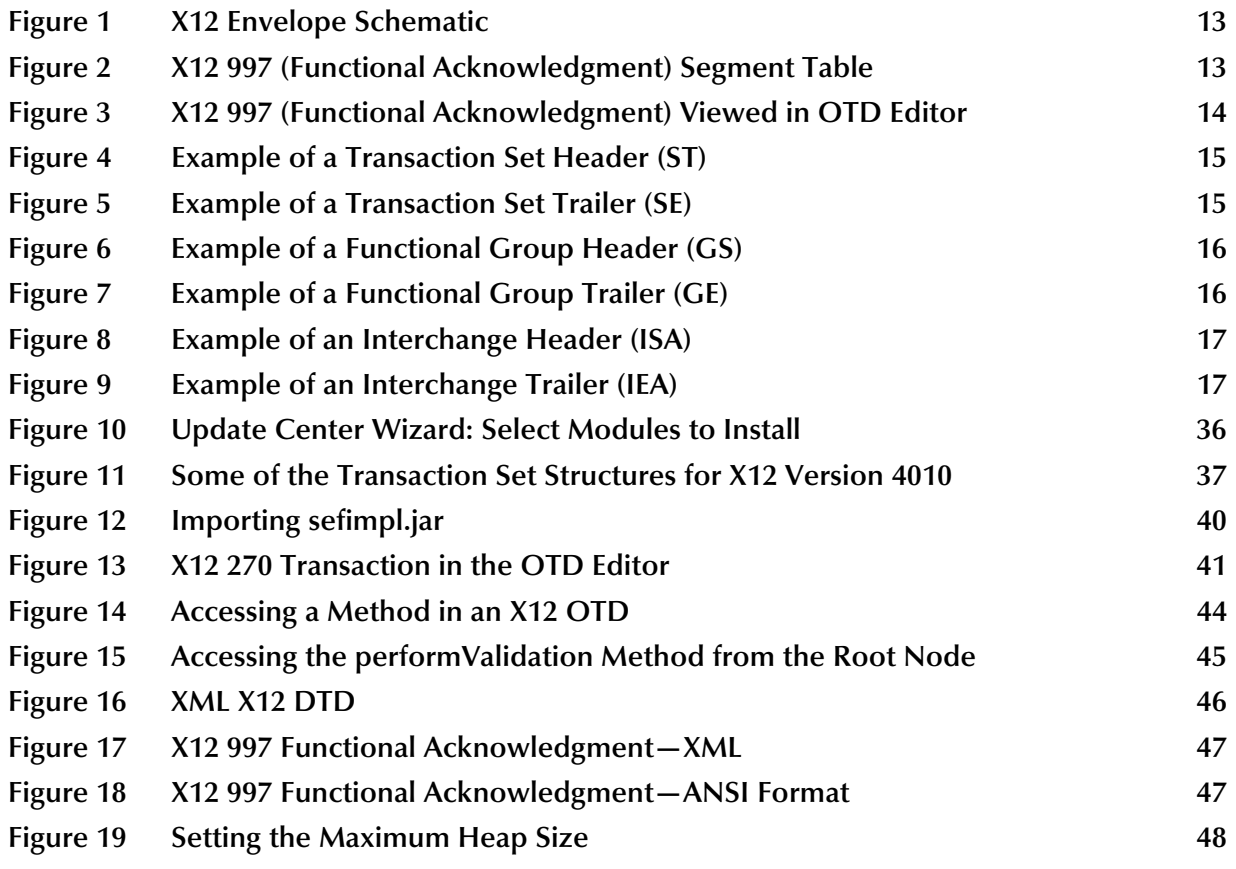

## **Chapter 1**

# <span id="page-7-1"></span><span id="page-7-0"></span>**Introduction**

This chapter introduces you to the X12 OTD Library User's Guide.

### <span id="page-7-6"></span><span id="page-7-2"></span>1.1 **Overview**

Each of the eGate Object Type Definition (OTD) libraries contains sets of pre-built structures for industry-standard formats. The X12 OTD library is one of the product within the SeeBeyond ICAN Suite. The OTD library contains message definitions for X12 messages. This document gives a brief overview of X12 and the X12 message structures provided with eGate, and provides information on installing and using the X12 OTD libraries.

# <span id="page-7-7"></span><span id="page-7-3"></span>1.2 **Intended Reader**

The reader of this guide is presumed to be a developer or system administrator with responsibility for maintaining the SeeBeyond ICAN Suite (and/or eGate Integrator and eXchange Integrator), to have familiarity with Windows operations and administration, and to be thoroughly familiar with Microsoft Windows graphical user interfaces.

# <span id="page-7-5"></span><span id="page-7-4"></span>1.3 **Compatible Systems**

The X12 OTD Library is available on the following platforms:

- Microsoft Windows 2000 and Windows XP
- HP Tru64 UNIX Version 5.1A
- HP-UX 11.0 and HP-UX 11i (RISC)
- IBM AIX 5.1 and AIX 5.2
- Red Hat Linux Advanced Server 2.1 (Intel version)
- Sun Solaris 8 and Solaris 9
- *Note: Windows Systems—References to "Windows" without further qualification apply to the Windows platforms noted: Windows XP and Windows 2000.*
- *Note: UNIX Systems—This guide uses the backslash ("\") as the separator within path names. If you are working on a UNIX system, make the appropriate substitutions.*

## **Chapter 2**

# <span id="page-8-4"></span><span id="page-8-1"></span><span id="page-8-0"></span>**X12 Overview**

This chapter provides the following information:

- An overview of X12, including the structure of an X12 envelope, data elements, and syntax.
- An explanation of how to use the generic message structures provided as an add-on to eGate to help you quickly create the structures you need for various X12 transactions.
- An example of how X12 is used in payment processing.

# <span id="page-8-2"></span>2.1 **Introduction to X12**

The following sections provide an introduction to X12 and to the message structures that constitute the X12 OTD Library.

### <span id="page-8-5"></span><span id="page-8-3"></span>2.1.1. **What Is X12?**

X12 is an EDI (electronic data interchange) standard, developed for the electronic exchange of machine-readable information between businesses.

The Accredited Standards Committee (ASC) X12 was chartered by the American National Standards Institute (ANSI) in 1979 to develop uniform standards for interindustry electronic interchange of business transactions—electronic data interchange (EDI). The result was the X12 standard.

The X12 body develops, maintains, interprets, and promotes the proper use of the ASC standard. Data Interchange Standards Association (DISA) publishes the X12 standard and the UN/EDIFACT standard. The X12 body comes together three times a year to develop and maintain EDI standards. Its main objective is to develop standards to facilitate electronic interchange relating to business transactions such as order placement and processing, shipping and receiving information, invoicing, and payment information.

The X12 EDI standard is used for EDI within the United States. UN/EDIFACT is broadly used in Europe and other parts of the world.

X12 was originally intended to handle large batches of transactions. However, it has been extended to encompass real-time processing (transactions sent individually as

they are ready to send, rather than held for batching) for some healthcare transactions to accommodate the healthcare industry.

### <span id="page-9-2"></span><span id="page-9-0"></span>2.1.2. **What Is a Message Structure?**

The term *message structure* (also called a transaction set structure) refers to the way in which data elements are organized and related to each other for a particular EDI transaction.

In eGate, a message structure is called an Object Type Definition (OTD). Each message structure (OTD) consists of the following:

• Physical hierarchy

The predefined way in which envelopes, segments, and data elements are organized to describe a particular X12 EDI transaction.

**Delimiters** 

The specific predefined characters that are used to mark the beginning and end of envelopes, segments, and data elements.

**•** Properties

The characteristics of a data element, such as the length of each element, default values, and indicators that specify attributes of a data element—for example, whether it is required, optional, or repeating.

The transaction set structure of an invoice that is sent from one trading partner to another defines the header, trailer, segments, and data elements required by invoice transactions. Installation of X12 templates for a specific version includes transaction set structures for each of the transactions available in that version. You can use these structures as provided, or customize them to suit your business needs.

eXchange Integrator uses eGate Object Type Definitions, which are based on the X12 message structures, to verify that the data in the messages coming in or going out is in the correct format. There is a message structure for each X12 transaction.

The list of transactions provided is different for each version of X12. This book uses Version 4010 as an example in illustrating how to install and work with X12 templates.

# <span id="page-9-1"></span>2.2 **Components of an X12 Envelope**

X12 messages are all ASCII text, with the exception of the BIN segment which is binary.

Each X12 message is made up of a combination of the following elements:

- Data elements
- Segments
- Loops

Elements are separated by delimiters.

<span id="page-10-4"></span>More information on each of these is provided below.

### <span id="page-10-0"></span>2.2.1. **Data Elements**

The data element is the smallest named unit of information in the X12 standard. Data elements can be broken down into two types. The distinction between the two is strictly a matter of how they are used. The two types are:

Simple

If a data element occurs in a segment outside the defined boundaries of a composite data structure it is called a simple data element.

• Composite

If a data element occurs as an ordinally positioned member of a composite data structure it is called a composite data element.

Each data element has a unique reference number; it also has a name, description, data type, and minimum and maximum length.

### <span id="page-10-7"></span><span id="page-10-1"></span>2.2.2. **Segments**

A segment is a logical grouping of data elements. In X12, the same segment can be used for different purposes. This means that a field's meaning can change based on the segment. For example:

- The NM1 segment is for *any* name (patient, provider, organization, doctor)
- The DTP segment is for *any* date (date of birth, discharge date, coverage period)

For more information on the X12 enveloping segments, refer to **["Structure of an X12](#page-11-0)  [Envelope" on page 12](#page-11-0)**.

### <span id="page-10-6"></span><span id="page-10-2"></span>2.2.3. **Loops**

Loops are sets of repeating ordered segments. In X12 you can locate elements by specifying:

- The transaction set (for example, 270)
- The loop (for example, "loop 1000" or "info. receiver loop")
- The occurrence of the loop
- The segment (for example, BGN)
- The field number (for example, 01)
- The occurrence of the segment (if it is a repeating segment)

### <span id="page-10-5"></span><span id="page-10-3"></span>2.2.4. **Delimiters**

In an X12 message, the various delimiters act as syntax, dividing up the different elements of a message. The delimiters used in the message are defined in the

interchange control header, the outermost layer enveloping the message. For this reason, there is flexibility in the delimiters that are used.

No suggested delimiters are recommended as part of the X12 standards, but the industry-specific implementation guides do have recommended delimiters.

The default delimiters used by the SeeBeyond X12 OTD Library are the same as those recommended by the industry-specific implementation guides. These delimiters are shown in [Table 1.](#page-11-1)

<span id="page-11-5"></span><span id="page-11-4"></span><span id="page-11-2"></span><span id="page-11-1"></span>

| <b>Type of Delimiter</b>                         | <b>Default Value</b> |
|--------------------------------------------------|----------------------|
| Segment terminator                               | $\sim$ (tilde)       |
| Data element separator                           | (asterisk)           |
| Subelement (component) separator                 | $:(\text{colon})$    |
| Repetition separator (version 4020 and<br>later) | $+$ (plus sign)      |

**Table 1** Default Delimiters in X12 OTD Library

<span id="page-11-3"></span>Within eXchange Integrator, delimiters are specified at the B2B protocol level. The delimiters you define are applied to all transaction types.

If you do not specify delimiters, eXchange expects the default delimiters as shown in [Table 1.](#page-11-1)

# <span id="page-11-6"></span><span id="page-11-0"></span>2.3 **Structure of an X12 Envelope**

The rules applying to the structure of an X12 envelope are very strict, to ensure the integrity of the data and the efficiency of the information exchange.

The actual X12 message structure has three main levels. From the highest to the lowest they are:

- **Interchange Envelope**
- Functional Group
- **Transaction Set**

A schematic of X12 envelopes is shown in [Figure 1](#page-12-0). Each of these levels is explained in more detail in the following sections.

*Note: It is important to note that errors could result if the transmitted data itself includes any of the characters that have been defined as delimiters. Specifically, the existence of asterisks within transmitted application data is a known issue in X12, and can cause problems with translation.*

<span id="page-12-0"></span>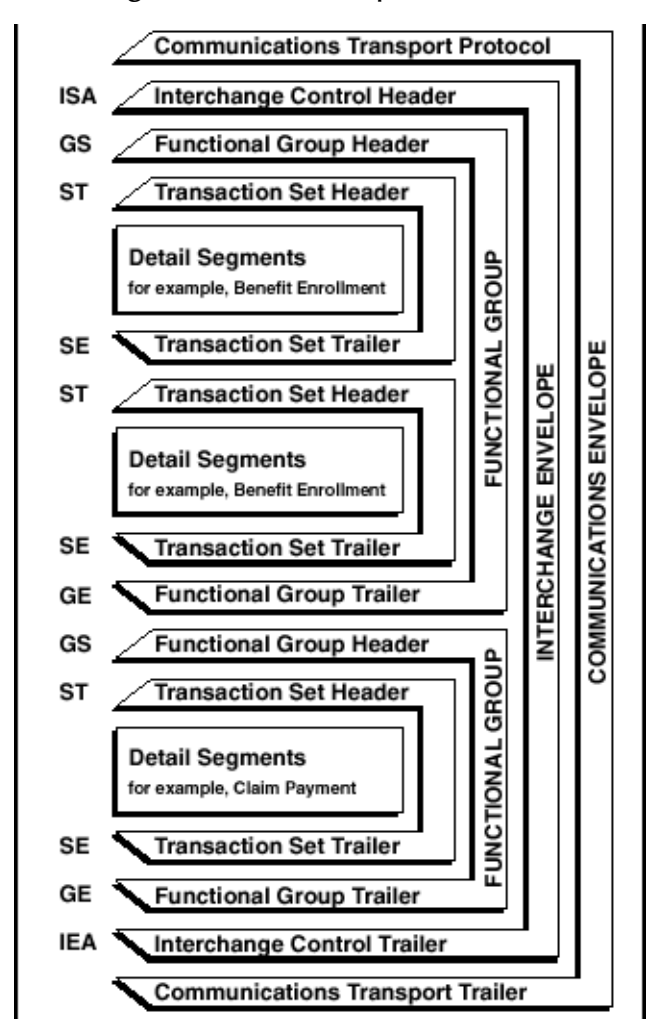

**Figure 1** X12 Envelope Schematic

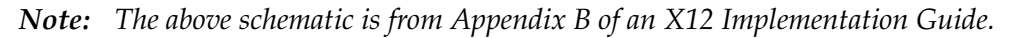

<span id="page-12-1"></span>[Figure 2](#page-12-1) shows the standard segment table for an X12 997 (Functional Acknowledgment) as it appears in the X12 standard and in most industry-specific implementation guides.

**Figure 2** X12 997 (Functional Acknowledgment) Segment Table

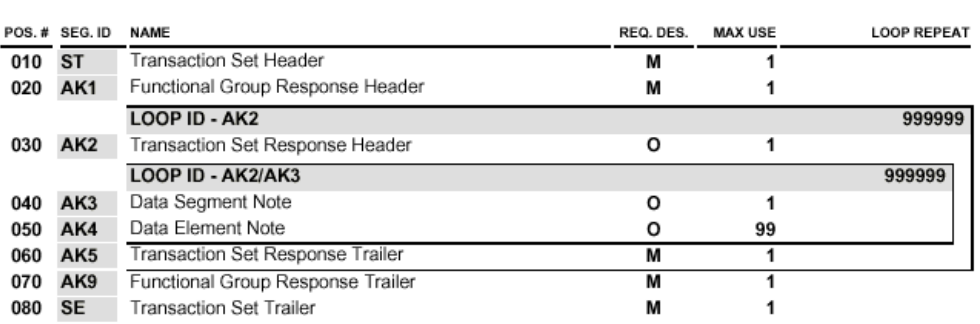

### Table 1 - Header

[Figure 3](#page-13-0) shows the same transaction as viewed in the OTD Editor.

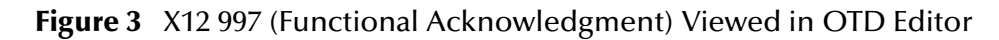

<span id="page-13-0"></span>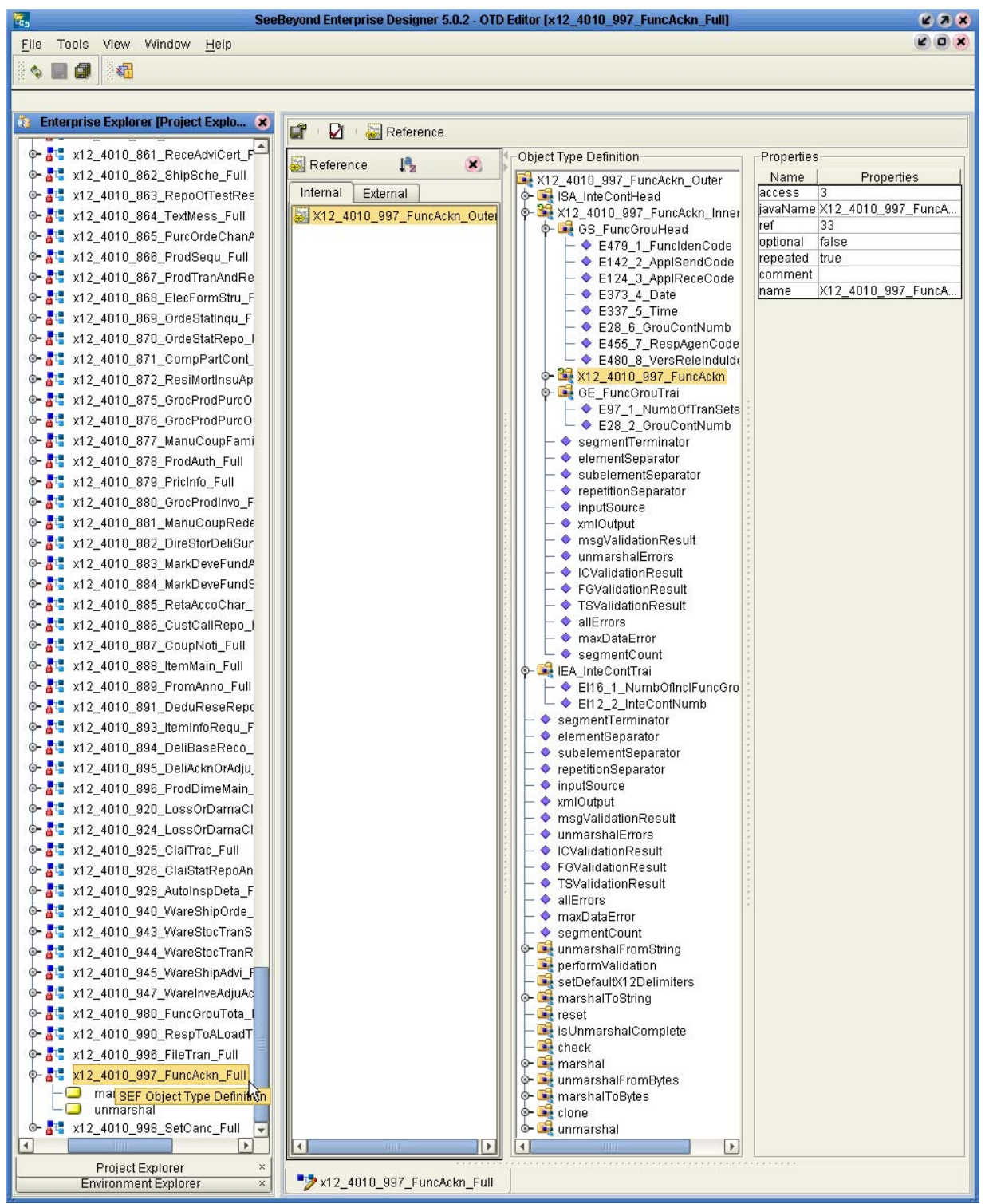

## <span id="page-14-5"></span><span id="page-14-0"></span>2.3.1. **Transaction Set (ST/SE)**

Each transaction set (also called a transaction) contains three things:

- A transaction set header
- **A** transaction set trailer
- A single message, enveloped within the header and footer

The transaction has a three-digit code, a text title, and a two-letter code; for example, **997, Functional Acknowledgment (FA)**.

The transaction is composed of logically related pieces of information, grouped into units called segments. For example, one segment used in the transaction set might convey the address: city, state, postal code, and other geographical information. A transaction set can contain multiple segments. For example, the address segment could be used repeatedly to convey multiple sets of address information.

The X12 standard defines the sequence of segments in the transaction set and also the sequence of elements within each segment. The relationship between segments and elements could be compared to the relationship between records and fields in a database environment.

**Figure 4** Example of a Transaction Set Header (ST)

<span id="page-14-2"></span>ST\*270\*0159~ Transaction Set Identifier Code Transaction Set Control Number

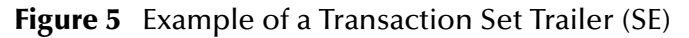

<span id="page-14-3"></span>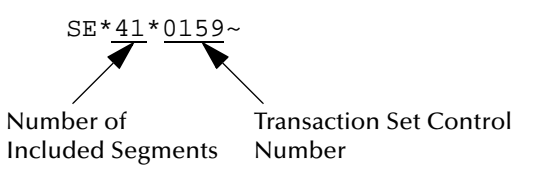

# <span id="page-14-4"></span><span id="page-14-1"></span>2.3.2. **Functional Group (GS/GE)**

A functional group is composed of one or more transaction sets, all of the same type, that can be batched together in one transmission. The functional group is defined by the header and trailer; the Functional Group Header (GS) appears at the beginning, and the Functional Group Trailer (GE) appears at the end. Many transaction sets can be included in the functional group, but all transactions must be of the same type.

Within the functional group, each transaction set is assigned a functional identifier code, which is the first data element of the header segment. The transaction sets that constitute a specific functional group are identified by this functional ID code.

The functional group header (GS) segment contains the following information:

- Functional ID code (the two-letter transaction code; for example, PO for an 850 Purchase Order, HS for a 270 Eligibility, Coverage or Benefit Inquiry) to indicate the type of transaction in the functional group
- **IDENTIFICATION** of sender and receiver
- Control information (the functional group control numbers in the header and trailer segments must be identical)
- Date and time

The functional group trailer (GE) segment contains the following information:

- Number of transaction sets included
- Group control number (originated and maintained by the sender)

<span id="page-15-1"></span>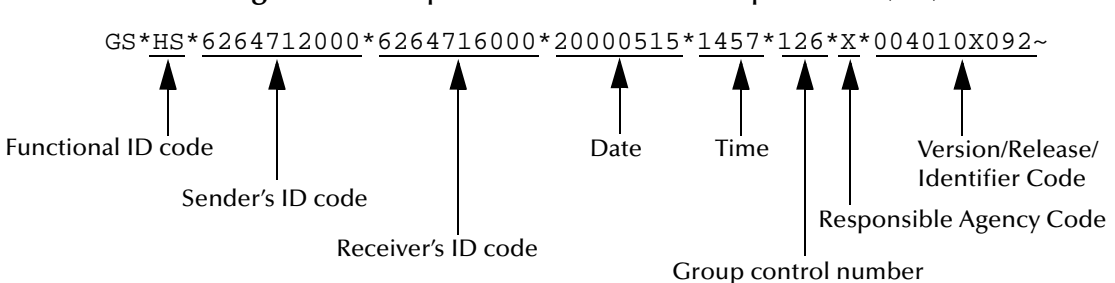

**Figure 6** Example of a Functional Group Header (GS)

**Figure 7** Example of a Functional Group Trailer (GE)

<span id="page-15-2"></span>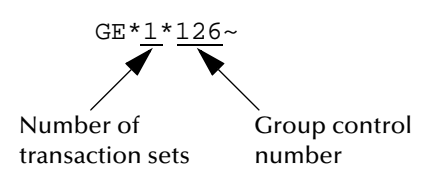

# <span id="page-15-3"></span><span id="page-15-0"></span>2.3.3. **Interchange Envelope (ISA/IEA)**

The interchange envelope is the wrapper for all the data to be sent in one batch. It can contain multiple functional groups. This means that transactions of different types can be included in the interchange envelope, with each type of transaction stored in a separate functional group.

The interchange envelope is defined by the header and trailer; the Interchange Control Header (ISA) appears at the beginning, and the Interchange Control Trailer (IEA) appears at the end.

As well as enveloping one or more functional groups, the interchange header and trailer segments include the following information:

Data element separators and data segment terminator

- **IDENTIFICATION OF SENDET AND RECEIVER**
- Control information (used to verify that the message was correctly received)
- Authorization and security information, if applicable

The sequence of information that is transmitted is as follows:

- **Interchange header**
- Optional interchange-related control segments
- Actual message information, grouped by transaction type into functional groups
- **Interchange trailer**

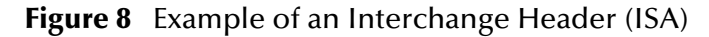

<span id="page-16-1"></span>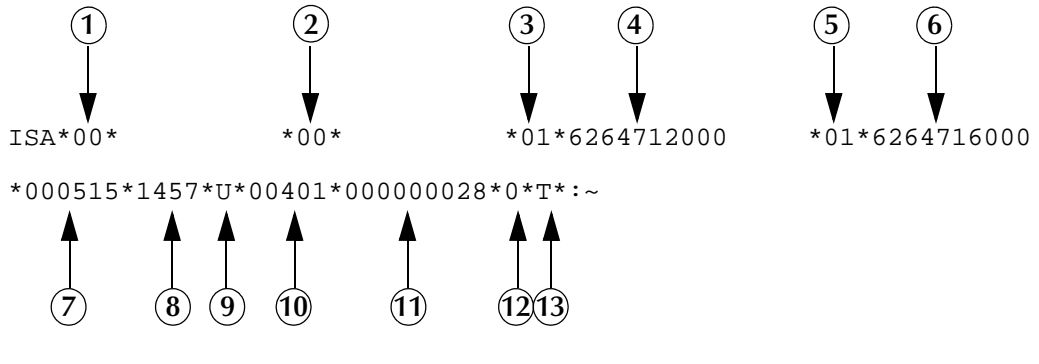

Interchange Header Segments from [Figure 8:](#page-16-1)

- **1** Authorization Information Qualifier **2** Security Information Qualifier **3** Interchange ID Qualifier **4** Interchange Sender ID
- **5** Interchange ID Qualifier **6** Interchange Receiver ID
- **7** Date

**8** Time Repetition Separator Interchange Control Version Number Interchange Control Number Acknowledgment Requested Usage Indicator

**Figure 9** Example of an Interchange Trailer (IEA)

<span id="page-16-2"></span>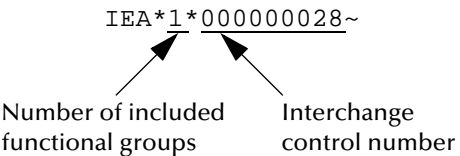

### <span id="page-16-3"></span><span id="page-16-0"></span>2.3.4. **Control Numbers**

The X12 standard includes a control number for each enveloping layer:

- ISA13—Interchange Control Number
- GS06—Functional Group Control Number
- ST02—Transaction Set Control Number

The control numbers act as identifiers, useful in message identification and tracking. eXchange Integrator includes a flag for each control number, so you can choose not to assign control numbers to outgoing messages and not to store control numbers on incoming messages.

### <span id="page-17-6"></span><span id="page-17-0"></span>**ISA13 (Interchange Control Number)**

The ISA13 is assigned by the message sender. It must be unique for each interchange. This is the primary means used by eXchange Integrator to identify an individual interchange.

### <span id="page-17-5"></span><span id="page-17-1"></span>**GS06 (Functional Group Control Number)**

The GS06 is assigned by the sender. It must be unique within the Functional Group assigned by the originator for a transaction set.

*Note: The Functional Group control number GS06 in the header must be identical to the same data element in the associated Functional Group trailer, GE02.*

### <span id="page-17-7"></span><span id="page-17-2"></span>**ST02 (Transaction Set Control Number)**

The ST02 is assigned by the sender, and is stored in the transaction set header. It must be unique within the Functional Group.

*Note: The control number in ST02 must be identical with the SE02 element in the transaction set trailer, and must be unique within a Functional Group (GS-GE). Once you have defined a value for SE02, eXchange Integrator uses the same value for SE02.*

# <span id="page-17-4"></span><span id="page-17-3"></span>2.4 **Backward Compatibility**

Each version of X12 is slightly different. Each new version has some new transactions; in addition, existing transactions might have changed.

New versions of X12 are usually backward compatible; however, this is not a requirement of the X12 rules. You should not expect different versions of X12 to be backward compatible, but you can expect that when you analyze the differences only a few changes are required in the message structures.

*Note: In this context backward compatible means that software that parses one version might not be able to parse the next version, even if the software ignores any unexpected new segments, data elements at the end of segments, and sub-elements at the end of composite data elements. Not backward compatible means that required segments can disappear entirely, data elements can change format and usage, and required data elements can become optional.*

# <span id="page-18-3"></span><span id="page-18-0"></span>2.5 **Messages**

An example of an X12 version is shown in [Table 2.](#page-18-1) This table lists the transactions of X12 version 4010. Compare this table with **[Figure 11 on page 37](#page-36-4)**.

<span id="page-18-1"></span>

| <b>Number</b> | <b>Title</b>                                                    |  |  |
|---------------|-----------------------------------------------------------------|--|--|
| 101           | Name and Address Lists                                          |  |  |
| 104           | Air Shipment Information                                        |  |  |
| 105           | <b>Business Entity Filings</b>                                  |  |  |
| 106           | Motor Carrier Rate Proposal                                     |  |  |
| 107           | <b>Request for Motor Carrier Rate Proposal</b>                  |  |  |
| 108           | Response to a Motor Carrier Rate Proposal                       |  |  |
| 109           | <b>Vessel Content Details</b>                                   |  |  |
| 110           | Air Freight Details and Invoice                                 |  |  |
| 112           | <b>Property Damage Report</b>                                   |  |  |
| 120           | Vehicle Shipping Order                                          |  |  |
| 121           | Vehicle Service                                                 |  |  |
| 124           | Vehicle Damage                                                  |  |  |
| 125           | <b>Multilevel Railcar Load Details</b>                          |  |  |
| 126           | <b>Vehicle Application Advice</b>                               |  |  |
| 127           | Vehicle Baying Order                                            |  |  |
| 128           | <b>Dealer Information</b>                                       |  |  |
| 129           | Vehicle Carrier Rate Update                                     |  |  |
| 130           | <b>Student Educational Record (Transcript)</b>                  |  |  |
| 131           | Student Educational Record (Transcript) Acknowledgment          |  |  |
| 135           | <b>Student Loan Application</b>                                 |  |  |
| 138           | <b>Testing Results Request and Report</b>                       |  |  |
| 139           | <b>Student Loan Guarantee Result</b>                            |  |  |
| 140           | <b>Product Registration</b>                                     |  |  |
| 141           | Product Service Claim Response                                  |  |  |
| 142           | <b>Product Service Claim</b>                                    |  |  |
| 143           | <b>Product Service Notification</b>                             |  |  |
| 144           | Student Loan Transfer and Status Verification                   |  |  |
| 146           | Request for Student Educational Record (Transcript)             |  |  |
| 147           | Response to Request for Student Educational Record (Transcript) |  |  |
| 148           | Report of Injury, Illness or Incident                           |  |  |
| 149           | Notice of Tax Adjustment or Assessment                          |  |  |

<span id="page-18-2"></span>**Table 2** Transactions Included in X12 Version 4010

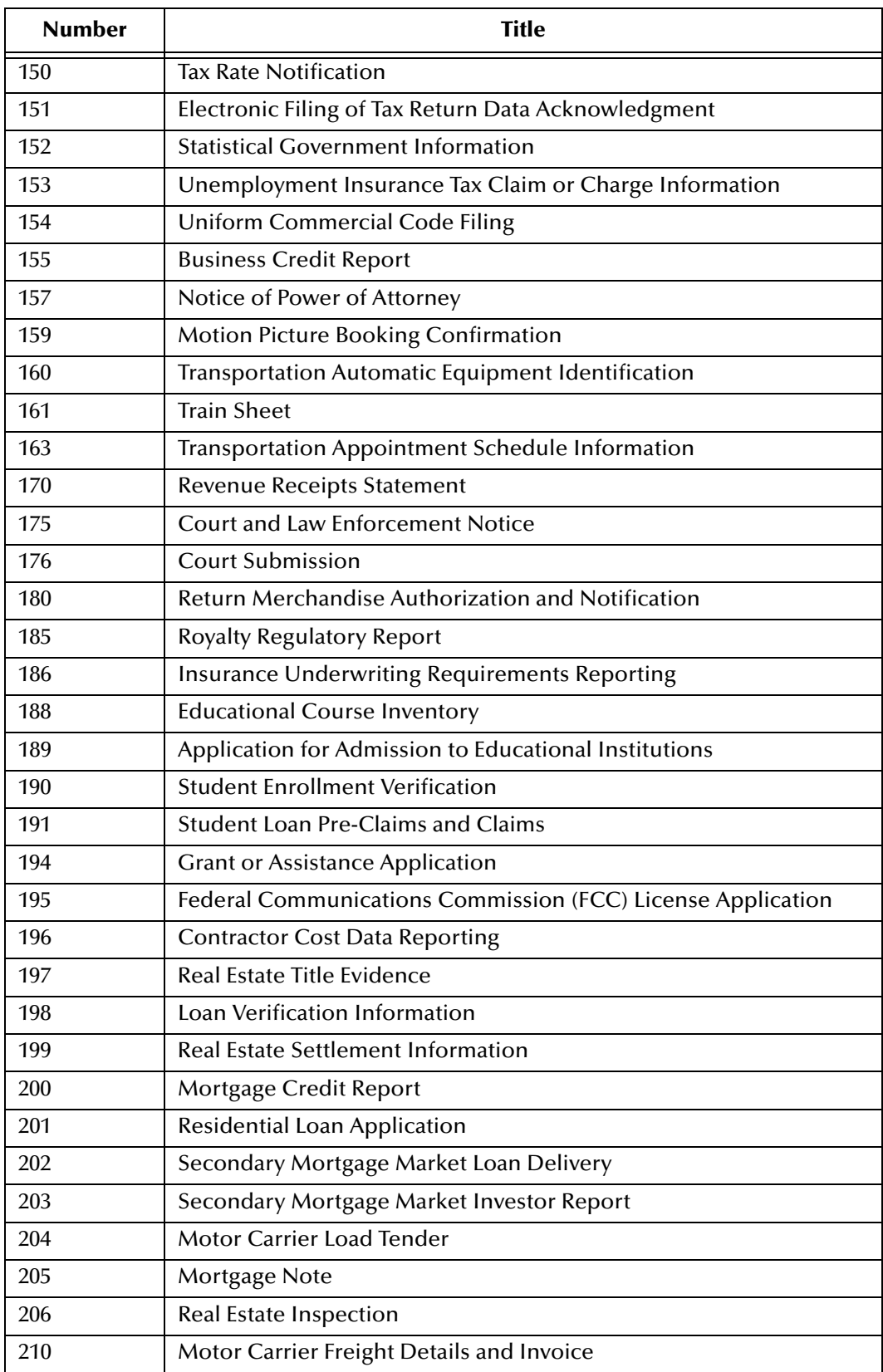

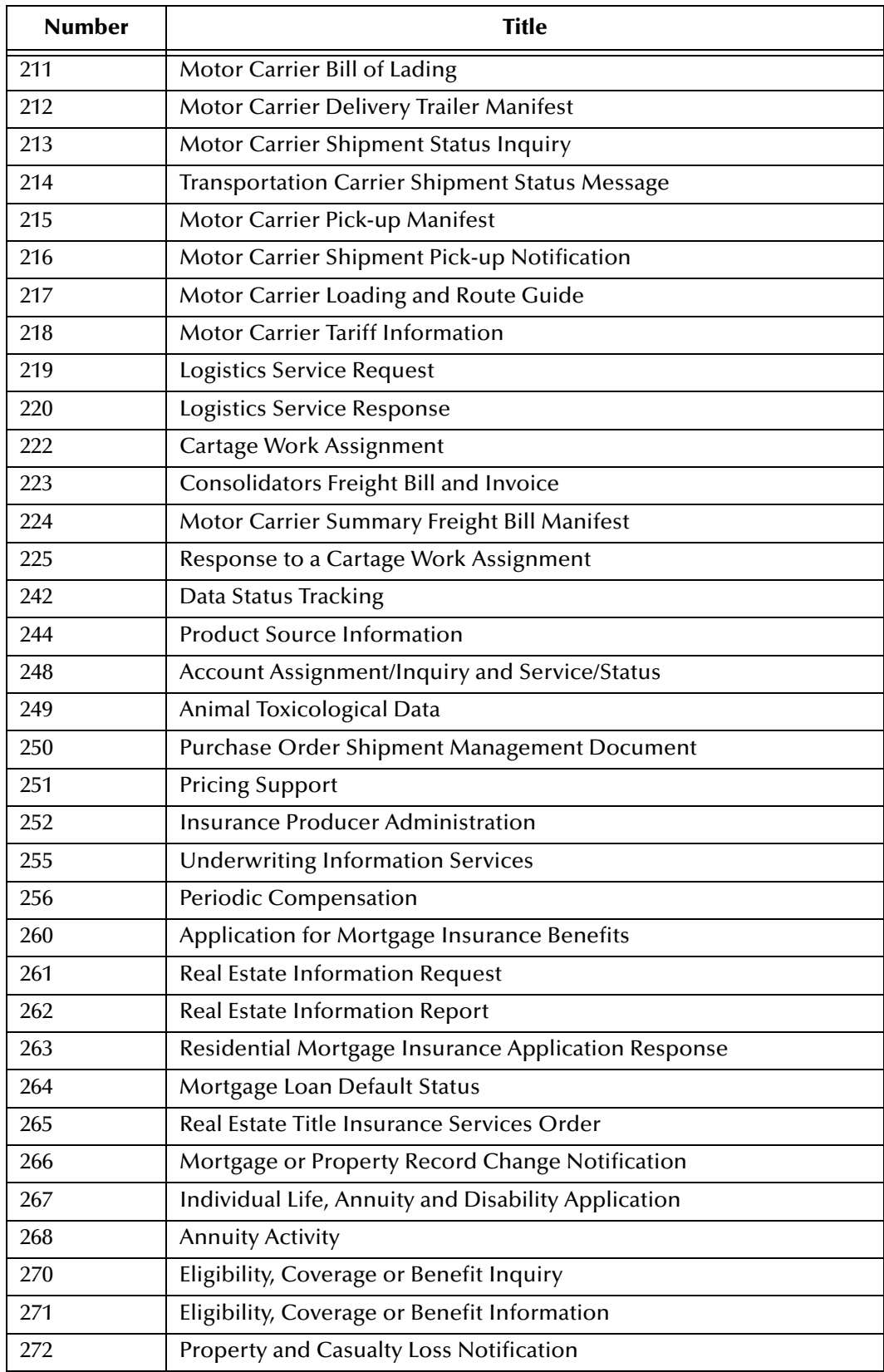

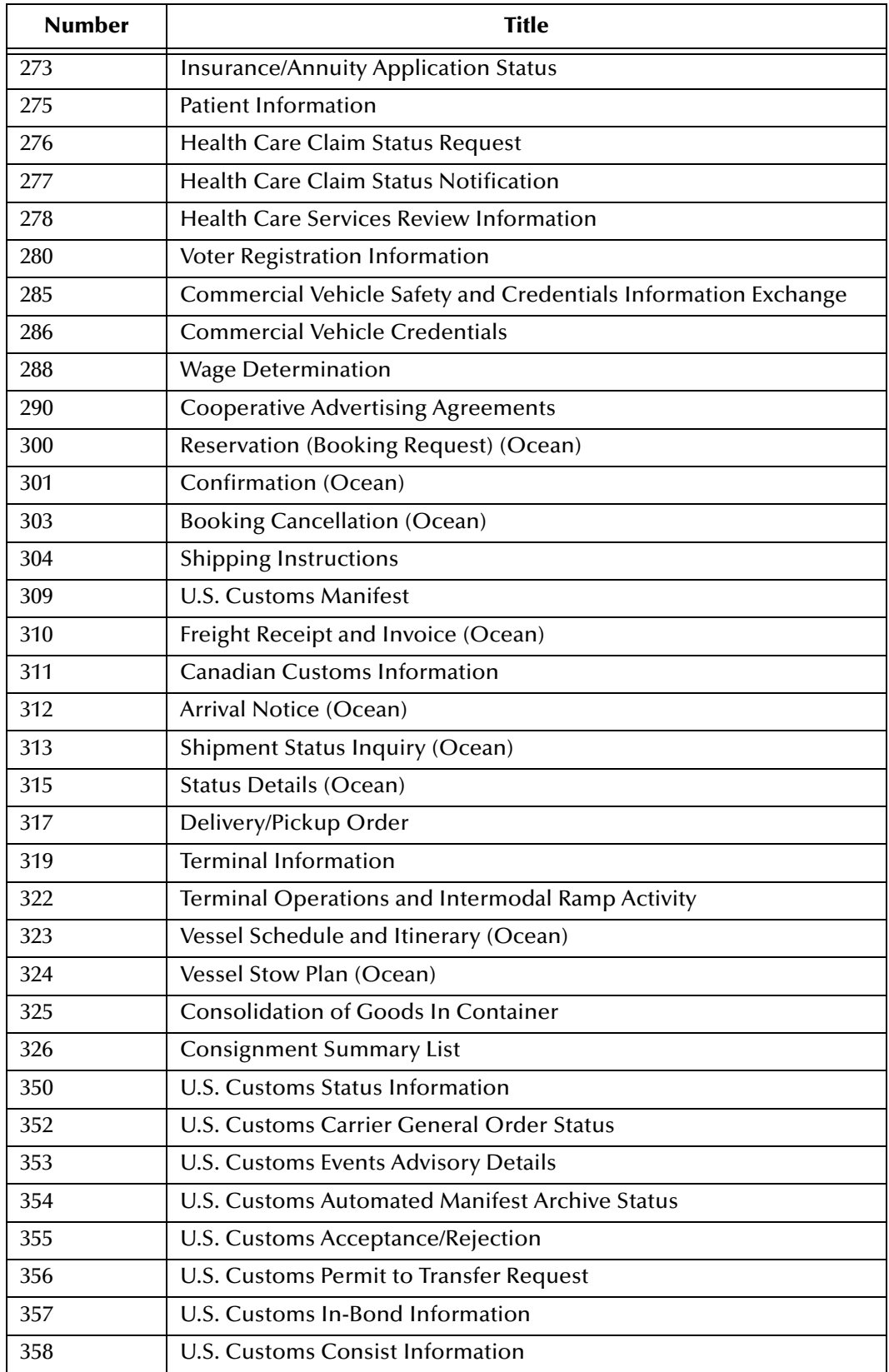

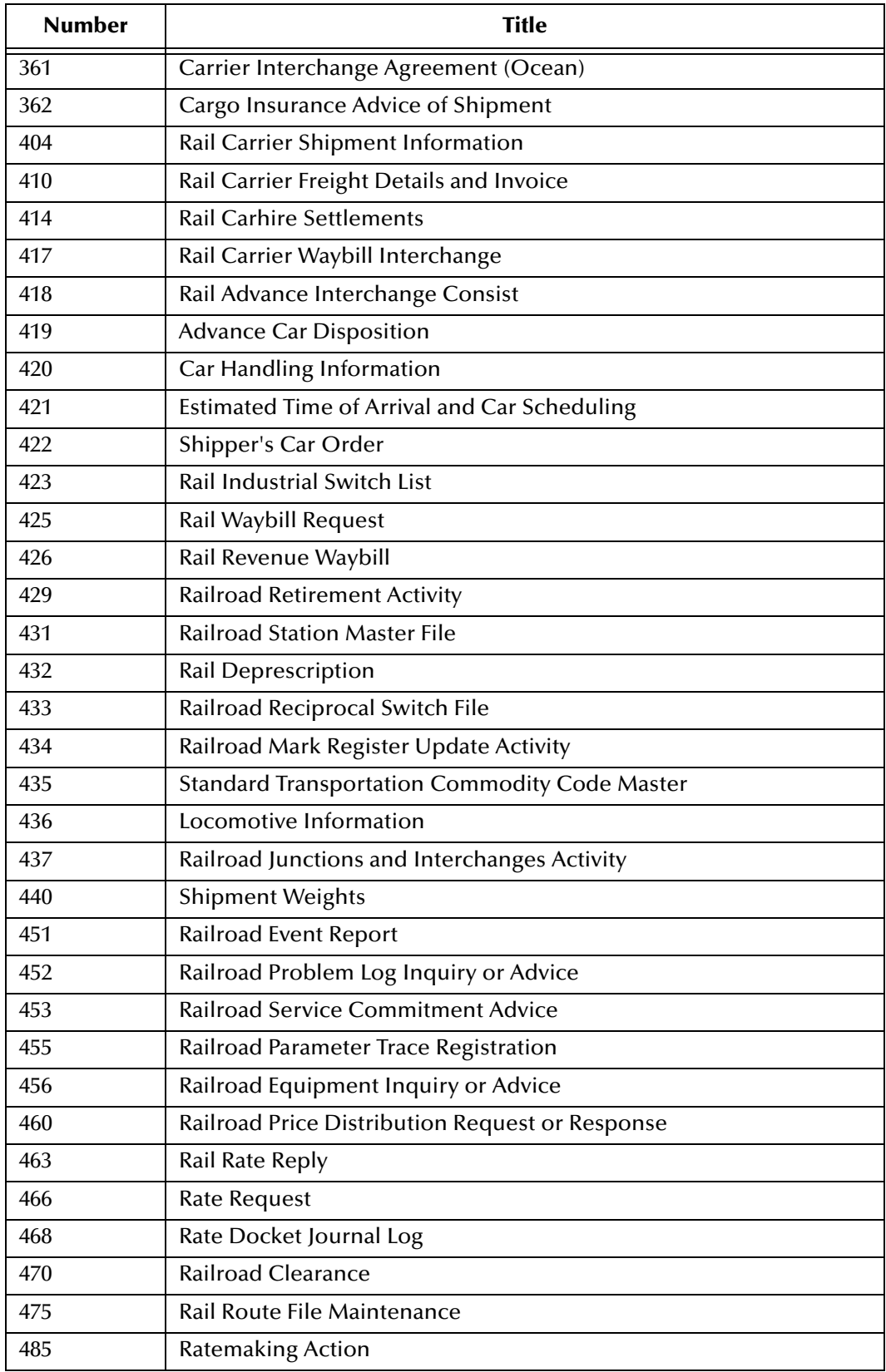

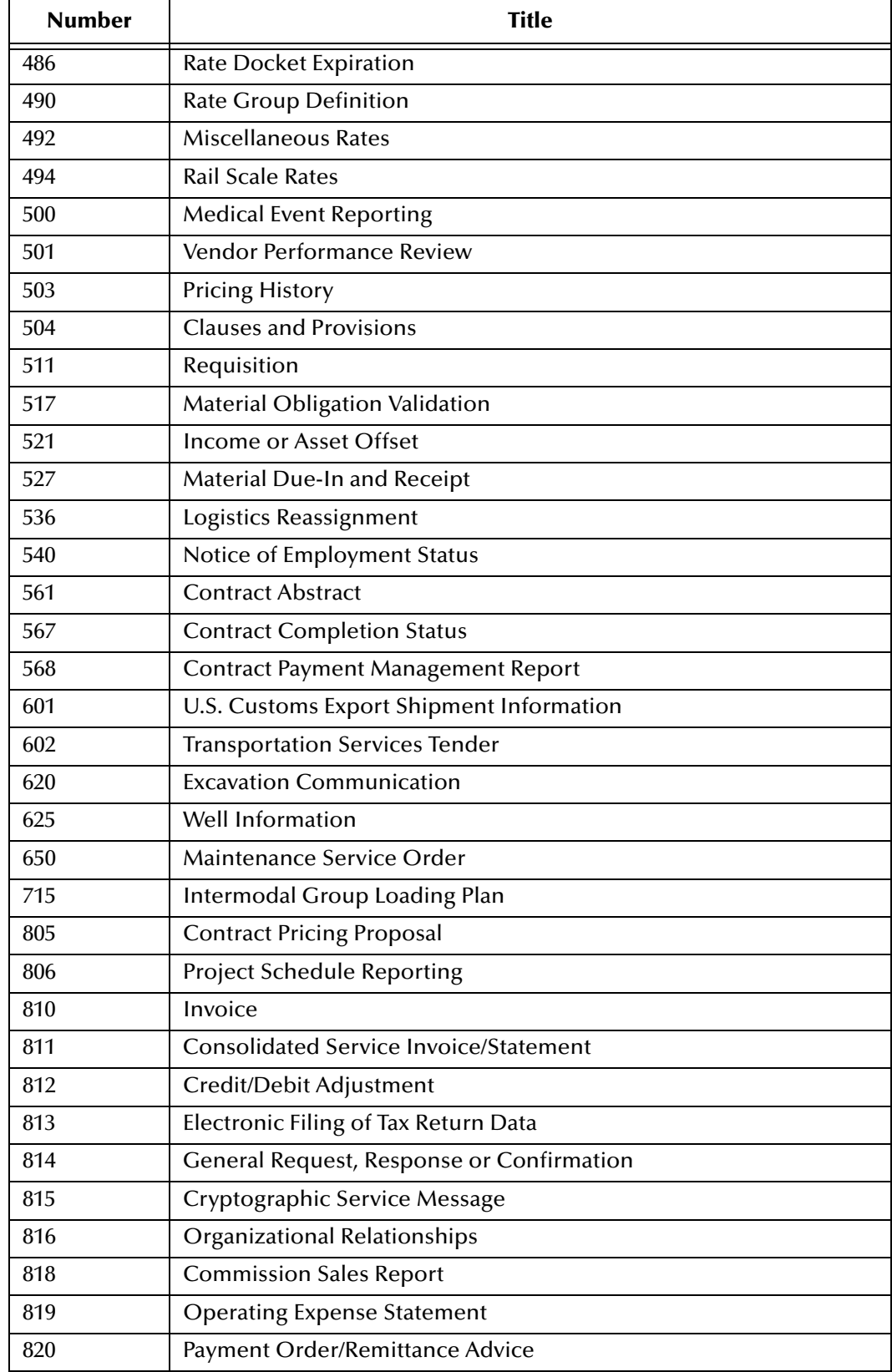

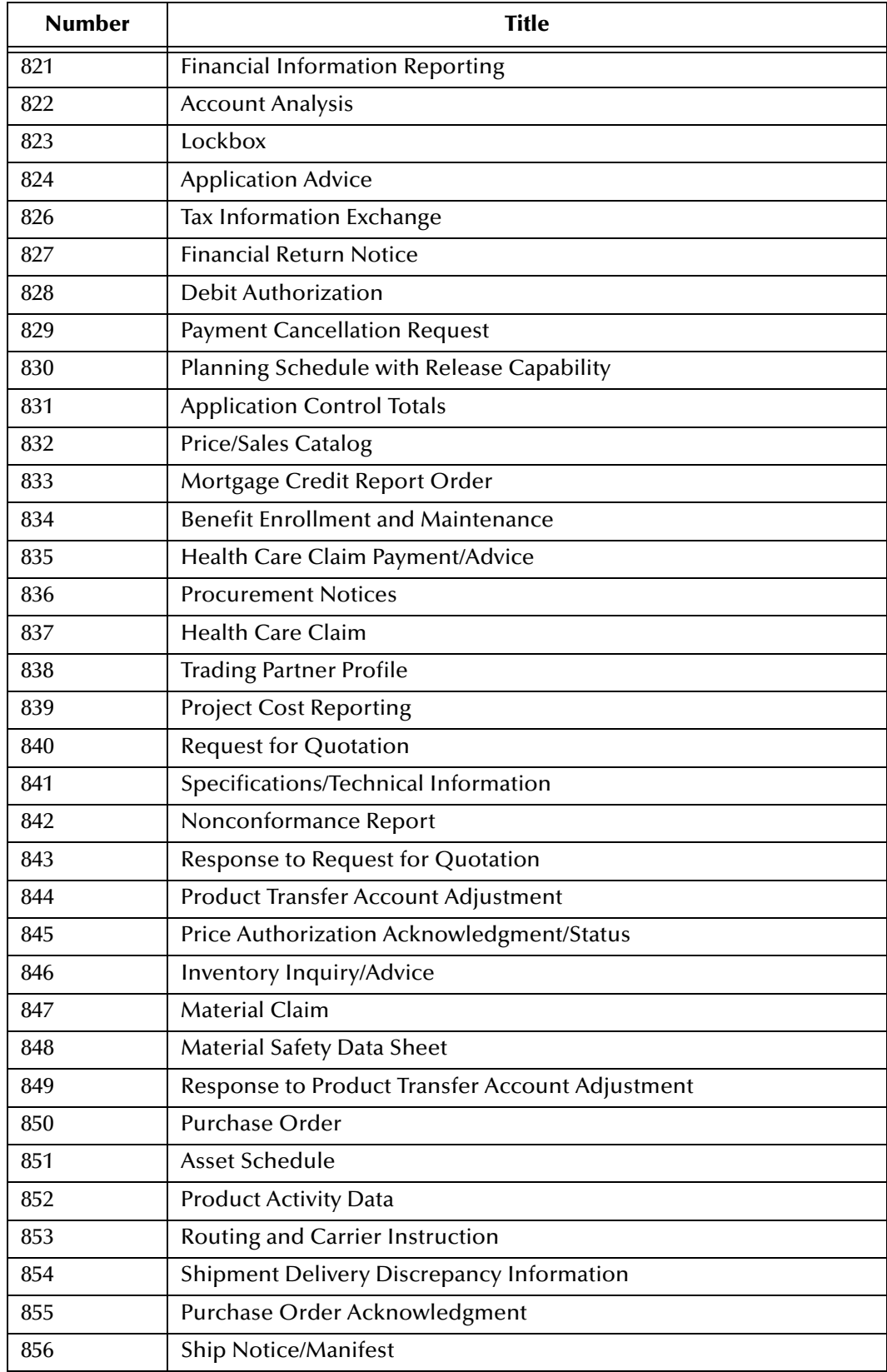

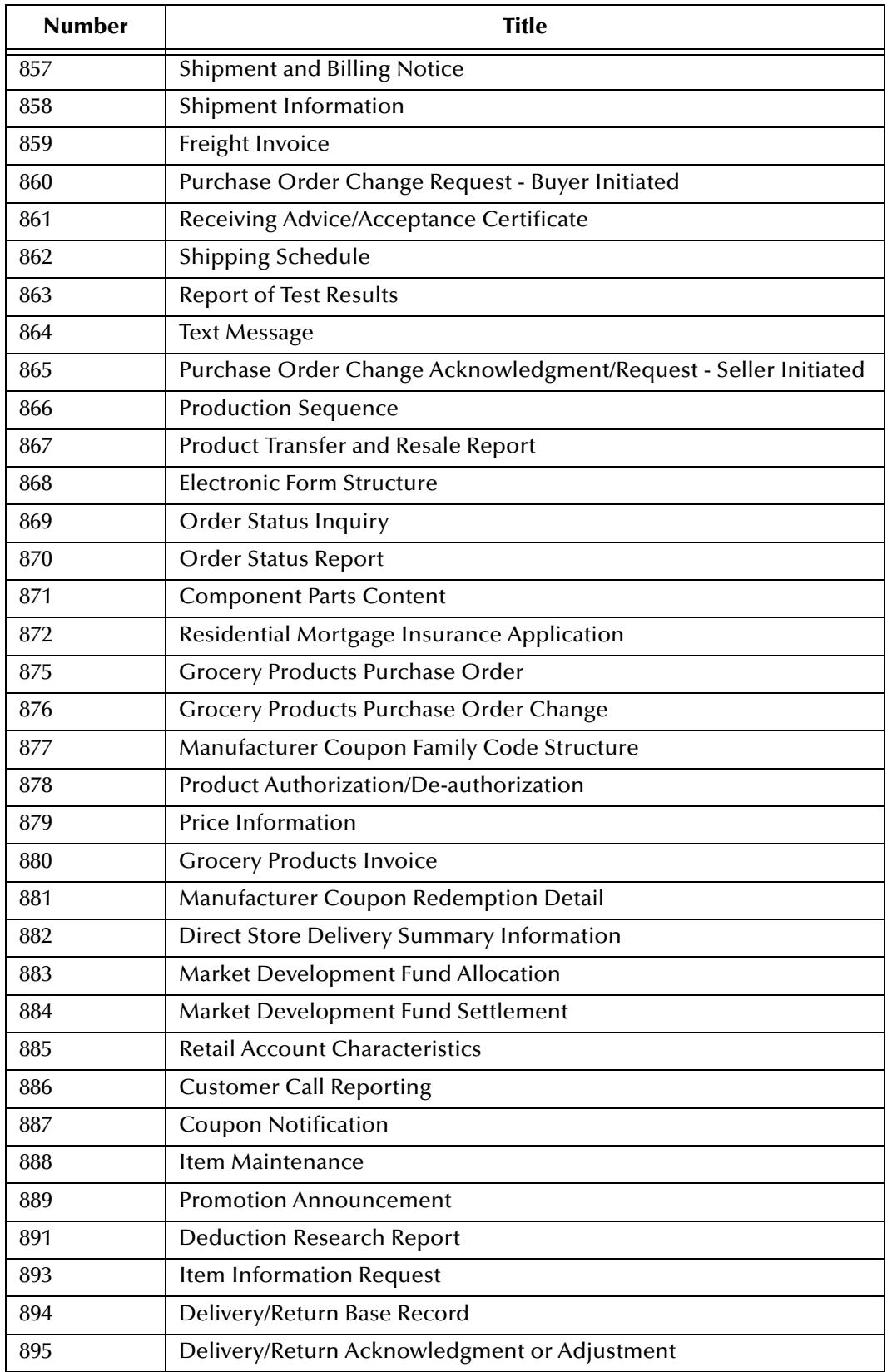

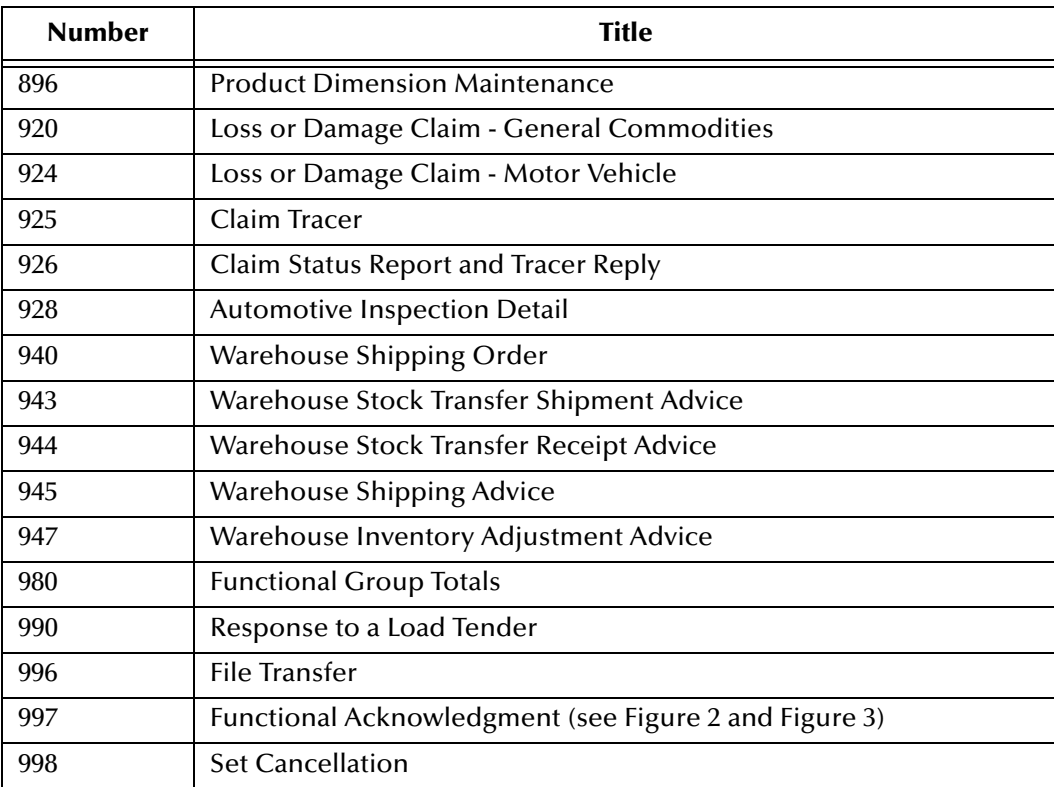

# <span id="page-26-3"></span><span id="page-26-0"></span>2.6 **Example of EDI Usage**

This section provides an overview of the normal processes involved in EDI payment processing.

<span id="page-26-4"></span>*Note: This is just a general overview of how electronic payments processing is used. Not everything said here applies to the use of X12 in processing payments.*

### <span id="page-26-1"></span>2.6.1. **Overview of EDI Payments Processing**

<span id="page-26-2"></span>EDI payments processing encompasses both collection and disbursement transactions. The exchange of funds is accomplished by means of credit and debit transfers. It can also include a related bank balance, as well as transaction and account analysis reporting mechanisms.

Most non-monetary EDI trading partner communications are handled either directly between the parties or indirectly through their respective value added networks (VANs). However, the exchange of funds requires a financial intermediary. This is normally the bank or banks that hold deposit accounts of the two parties.

EDI involves the exchange of remittance information along with the order to pay. In the United States this can become complex as two standards are involved in the

transaction. The remittance information, which acts as an electronic check stub, can be sent in any of the following ways:

- Directly between trading partners or through their respective EDI VAN mailboxes
- Through the banking system, with the beneficiary's bank sending notice of payment to the beneficiary
- By the originator to the originator's bank as an order to pay, with the originator's bank notifying the beneficiary

The trading partners and the capabilities of their respective banks determine the following:

- The routing of the electronic check stub
- Which of the following the payment is:
	- a debit authorized by the payor and originated by the beneficiary
	- a credit transfer originated by the payor

### <span id="page-27-0"></span>**Types of Information that Is Exchanged Electronically**

There are several types of information that can be exchanged electronically between bank and customer, including:

- Daily reports of balances and transactions
- Reports of lockbox and EFT (electronic funds transfer) remittances received by the bank
- Authorizations issued to the bank to honor debit transfers
- Monthly customer account analysis statements
- Account reconcilement statements
- Statements of the demand deposit account

The electronic payment mechanism, which is a subset of EDI, involves two separate activities:

- The exchange of payment orders, causing value to transfer from one account to another
- The exchange of related remittance information in standardized machineprocessable formats.

### <span id="page-27-1"></span>**Types of Electronic Payment**

The electronic payment can be either of the following:

- Credit transfer, initiated by the payor
- Debit transfer, initiated by the payee as authorized by the payor

Regardless of how the credit transfer was initiated, the payor sends a payment order to its bank in the form of an X12 Payment Order/Remittance Advice (transaction set 820). The bank then adds data in a format prescribed in the United States by the National Automated Clearing House Association (NACHA) and originates the payment through the Automated Clearing House (ACH) system.

A corporate-to-corporate payment performs two functions:

- Transfers actual monetary value
- Transfers notification of payment from payor to payee

When a credit transfer occurs, these two functions are sometimes treated as one, and sometimes treated separately. The two functions can travel in either of these two ways:

- **Together through the banking system**
- Separately and by different routes

X12 820 is a data format for transporting a payment order from the originator to its bank. This payment order might be either of the following:

- An instruction to the originator's bank to originate a credit transfer
- An instruction to the trading partner to originate a debit transfer against the payor's bank account

Once this decision has been made, the 820 transports the remittance information to the beneficiary. The transfer can either be through the banking system or by a route that is separate from the transport of funds.

*Note: Whenever the 820 remittance information is not transferred with the funds, it can be transmitted directly from the originator to the beneficiary. It can also be transmitted through an intermediary, such as a VAN.*

### <span id="page-28-0"></span>**Transfer of Funds**

Before funds can be applied against an open accounts receivable account, the beneficiary must reconcile the two streams—the payment advice from the receiving bank and the remittance information received through a separate channel—that were separated during the transfer. If this reconciliation does not take place and if the amount of funds received differs from the amount indicated in the remittance advice, the beneficiary might have problems balancing the accounts receivable ledger.

The value transfer begins when the originator issues a payment order to the originator's bank. If a credit transfer is specified, the originator's bank charges the originator's bank account and pays the amount to the beneficiary's bank for credit to the beneficiary's account.

If the payment order specifies a debit transfer, the originator is the beneficiary. In this case, the beneficiary's bank originates the value transfer, and the payor's account is debited (charged) for a set amount, which is credited to the originator's (beneficiary's) bank account. The payor must issue approval to its bank to honor the debit transfer, either before the beneficiary presents the debit transfer or at the same time. This debit authorization or approval can take one of four forms:

- **Individual item approval**
- Blanket approval of all incoming debits with an upper dollar limit
- Blanket approval for a particular trading partner to originate any debit
- Some combination of the above

## <span id="page-29-8"></span><span id="page-29-0"></span>2.6.2. **Payment-Related EDI Transactions**

<span id="page-29-9"></span>X12 uses an end-to-end method to route the 820 Payment Order/Remittance Advice from the originator company through the banks to the beneficiary. This means that there might be several relay points between the sender and the receiver.

The 820 is wrapped in an ACH banking transaction for the actual funds transfer between the banks.

# <span id="page-29-7"></span><span id="page-29-1"></span>2.7 **Acknowledgment Types**

X12 includes two types of acknowledgment, the TA1 Interchange Acknowledgment and the 997 Functional Acknowledgment.

## <span id="page-29-5"></span><span id="page-29-2"></span>2.7.1. **TA1, Interchange Acknowledgment**

The TA1 acknowledgment verifies the interchange envelopes only. The TA1 is a single segment and is unique in the sense that this single segment is transmitted without the GS/GE envelope structures. A TA1 acknowledgment can be included in an interchange with other functional groups and transactions.

# <span id="page-29-4"></span><span id="page-29-3"></span>2.7.2. **997, Functional Acknowledgment**

The 997 includes much more information than the TA1; see **[Figure 2 on page 13](#page-12-1)** and **[Figure 3 on page 14](#page-13-0)**. The 997 was designed to allow trading partners to establish a comprehensive control function as part of the business exchange process.

There is a one-to-one correspondence between a 997 and a functional group. Segments within the 997 identify whether the functional group was accepted or rejected. Data elements that are incorrect can also be identified.

Many EDI implementations have incorporated the acknowledgment process into all of their electronic communications. Typically, the 997 is used as a functional acknowledgment to a functional group that was transmitted previously.

<span id="page-29-6"></span>The 997 is the acknowledgment transaction recommended by X12.

The acknowledgment of the receipt of a payment order is an important issue. Most corporate originators want to receive at least a Functional Acknowledgment (997) from the beneficiary of the payment. The 997 is created using the data about the identity and address of the originator found in the ISA and/or GS segments.

Some users argue that the 997 should be used only as a point-to-point acknowledgment and that another transaction set, such as the Application Advice (824) should be used as the end-to-end acknowledgment.

# <span id="page-30-0"></span>2.7.3. **Application Acknowledgments**

<span id="page-30-4"></span>Application acknowledgments are responses sent from the destination system back to the originating system, acknowledging that the transaction has been successfully or unsuccessfully completed. The application advice (824) is a generic application acknowledgment that can be used in response to any X12 transaction. However, it has to be set up as a response transaction; only TA1 and 997 transactions are sent out automatically.

<span id="page-30-6"></span>Other types of responses from the destination system to the originating system, which may also be considered application acknowledgments, are responses to query transactions—for example, the Eligibility Response (271) which is a response to the Eligibility Inquiry (270).Other types of responses from the destination system to the originating system, which may also be considered application acknowledgments, are responses to query transactions—for example, the Eligibility Response (271) which is a response to the Eligibility Inquiry (270).

# <span id="page-30-1"></span>2.8 **Key Parts of EDI Processing Logic**

<span id="page-30-5"></span>The five key parts of EDI processing logic are listed in [Table 3.](#page-30-3) The table describes each term, and lists its language analogy along with its associated eGate Collaboration scripts.

<span id="page-30-3"></span>

| Term                                  | <b>Description</b>             | Language<br><b>Analogy</b> | eGate Collaboration<br><b>Scripts</b> |
|---------------------------------------|--------------------------------|----------------------------|---------------------------------------|
| structures                            | format, segments, loops        | syntax                     | OTD files or structures               |
| validations                           | data contents "edit"<br>rules  | semantics                  | validation scripts                    |
| translations (also<br>called mapping) | reformatting or<br>conversion  | translation                | translation scripts                   |
| enveloping                            | header and trailer<br>segments | envelopes                  | part of translation                   |
| acks                                  | acknowledgments                | return receipt             | eWay scripts                          |

**Table 3** Key Parts of EDI Processing

eGate uses the structures, validations, translations, enveloping, and acknowledgments listed below to support the X12 standard.

### <span id="page-30-7"></span><span id="page-30-2"></span>2.8.1. **Structures**

The Object Type Definition library for X12 includes pre-built OTDs for all supported X12 versions. These OTDs can be viewed in the OTD (Object Type Definition) Editor, but cannot be modified.

# <span id="page-31-0"></span>2.8.2. **Validations, Translations, Enveloping, Acknowledgments**

eGate does not include any pre-built validations, transformations, enveloping, or acknowledgments. These scripts can be built in an eGate GUI called the Java Collaboration Editor (JCE). These GUIs provide a user-friendly drag-and-drop front end scripts.

<span id="page-31-3"></span>*Note: In eGate, X12 translations are called Collaborations.*

### <span id="page-31-1"></span>2.8.3. **Trading Partner Agreements**

There are three levels of information that guide the final format of a specific transaction. These three levels are:

• The X12 standard

The Accredited Standards Committee publishes a standard structure for each X12 transaction.

**Industry-specific Implementation Guides** 

Specific industries publish Implementation Guides customized for that industry. Normally, these are provided as recommendations only. However, in certain cases, it is extremely important to follow these guidelines. Specifically, since HIPAA regulations are law, it is important to follow the guidelines for these transactions closely.

**Trading Partner Agreements** 

It is normal for trading partners to have individual agreements that supplement the standard guides. The specific processing of the transactions in each trading partner's individual system might vary between sites. Because of this, additional documentation that provides information about the differences is helpful to the site's trading partners and simplifies implementation. For example, while a certain code might be valid in an implementation guide, a specific trading partner might not use that code in transactions. It would be important to include that information in a trading partner agreement.

# <span id="page-31-4"></span><span id="page-31-2"></span>2.9 **Additional Information**

For more information on X12, visit the following Web sites:

- For X12 standard:
	- **<http://www.disa.org>**
- For Implementation Guides: Washington Publishing Company at **<http://www.wpc-edi.com>**

<span id="page-32-0"></span>*Note: This information is correct at the time of going to press; however, SeeBeyond has no control over these sites. If you find the links are no longer correct, use a search engine to search for X12.*

# <span id="page-33-1"></span><span id="page-33-0"></span>**X12 Template Installation**

This chapter provides information on the installation procedure for the SeeBeyond X12 OTD library template files and shows the resulting directory structure for the templates. It includes general installation information and installation instructions.

The X12 OTD library includes templates for the following X12 versions.

**Table 4** X12 Versions Supported

<span id="page-33-3"></span>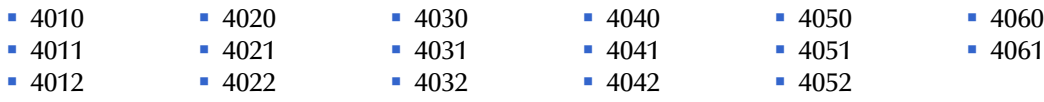

Some additional points to note:

- The library OTDs only accept messages with all the envelope segment information. If you need to generate a custom OTD without an envelope segment, use the SEF OTD Wizard.
- Messages can be batched; however, all the messages in one functional group must be of the same message type.

# <span id="page-33-6"></span><span id="page-33-2"></span>3.1 **X12 Libraries**

When the X12 OTD Library is installed, the Project Explorer tree adds a new project under the **SeeBeyond > OTD Library > X12** hierarchy. Each version of X12, such as **4010** or **4021**, has a separate folder.

The SeeBeyond > OTD Library > X12 > **envelope** folder contains two additional OTDs for manipulating envelopes as bytes:

- <span id="page-33-4"></span>**InterchangeEnv**— parses interchange envelope segments (ISA/IEA and TA1), treating functional groups as bytes.
- <span id="page-33-5"></span>**FunctionalGroupEnv**— parses functional group envelope segments (GS/GE), treating transaction sets as bytes.
- *Note: The following abbreviations are common: "IC" for "interchange"; "FG" for "functional group"; and "TS" for "Transaction Set."*

# <span id="page-34-4"></span><span id="page-34-0"></span>3.2 **Installation Procedure**

The steps for installing the X12 OTD Library are the same as for other products in the ICAN Suite. You can find general product installation instructions in the *ICAN Suite Installation Guide*, which is available on the product media and can also be accessed via Enterprise Manager (Documentation tab).

# <span id="page-34-1"></span>3.2.1. **Uploading to the Repository**

### **Before you begin**

- A Repository server must be running on the machine where you will be uploading the product files.
- You must have already uploaded **eGate.sar**, and you must have already uploaded a **license.sar** file that includes a license for the X12 OTD library product.

### **To upload product files to the Repository**

**1** On a Windows machine, start a Web browser and point it at the machine and port where the Repository server is running:

http://<hostname>:<port>

where

- *<hostname*> is the name of the machine running the Repository server.
- *<port>* is the starting port number assigned when the Repository was installed.

For example, the URL you enter might look like either of the following:

```
http://localhost:12001
http://serv1234.company.com:19876
```
- **2** In the Enterprise Manager **SeeBeyond Customer Login** page, enter your username and password.
- **3** When Enterprise Manager responds, click the **ADMIN** tab.
- **4** In the ADMIN page, click **Browse**.
- **5** In the **Choose file** dialog, click **ProductsManifest.xml**, and then click **Open**.
- **6** In the ADMIN page, click **Submit**.

The lower half of the ADMIN page lists the product files you are licensed to upload.

- **7** In the Products column, find the **ASC X12 OTD Library v40?0** product, and then click the **Browse** button for it.
- **8** In the **Choose file** dialog, click the corresponding **X12\_v40??\_OTD.sar** file, and then click **Open**.
- <span id="page-34-5"></span><span id="page-34-3"></span><span id="page-34-2"></span>**9** Repeat the previous two steps for other **.sar** files you want to upload, such as other X12 OTD libraries, eXchange, or SME Web Services.
- <span id="page-34-6"></span>*Note: SMEWebServices.sar is required for such features as encryption/decryption, signature verification, certificate authentication, and nonrepudiation.*
	- **10** In the ADMIN page, click the upload now  $\vdots$  button.

# <span id="page-35-0"></span>3.2.2. **Refreshing Enterprise Designer with eXchange**

### **Before you begin**

 You must have already downloaded and installed Enterprise Designer, and a Repository server must be running on the machine where you uploaded the X12 OTD Library product files.

### **To refresh an existing installation of Enterprise Designer**

- **1** Start Enterprise Designer.
- **2** On the **Tools** menu, click **Update Center**.

The Update Center shows a list of components ready for updating. See [Figure 10](#page-35-1).

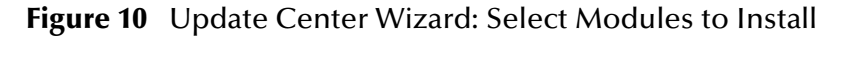

<span id="page-35-1"></span>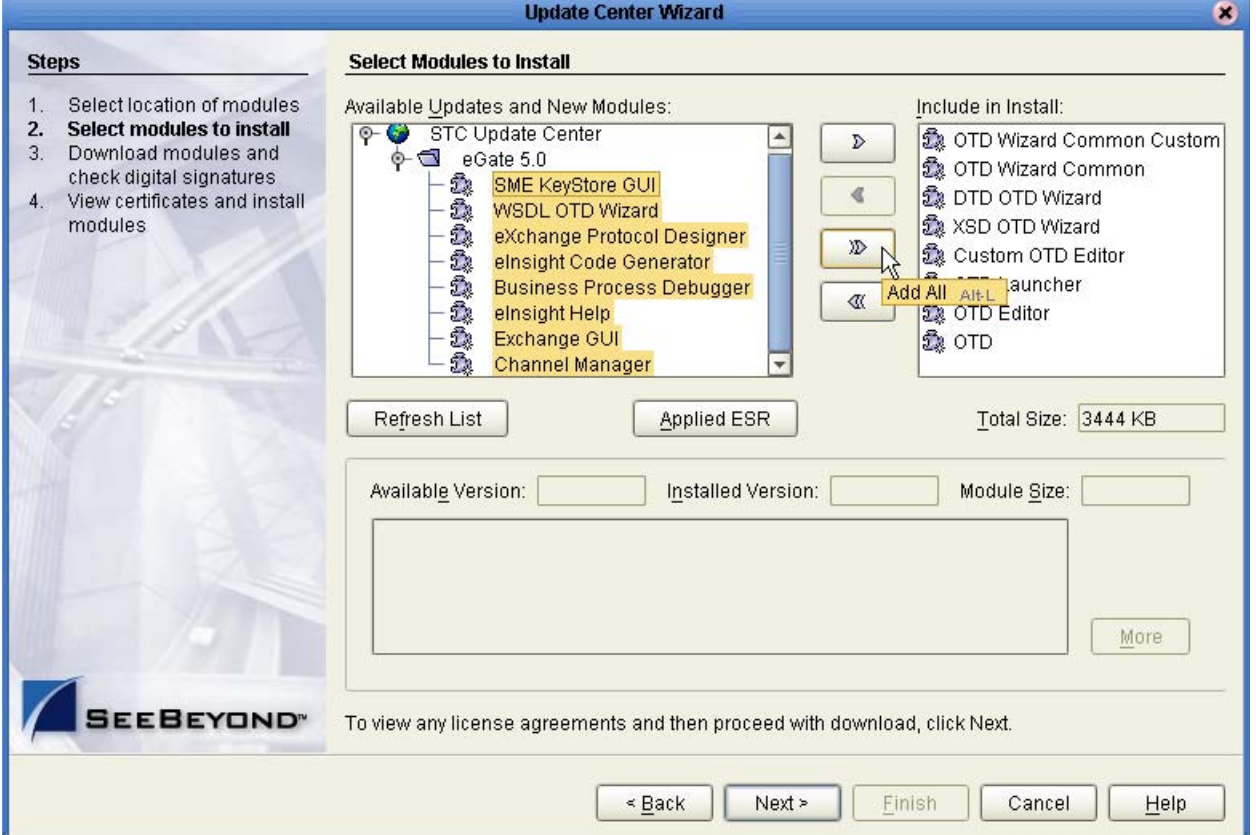

**3** Click **Add All** (the button with a doubled chevron pointing to the right).

All modules move from the Available/New pane to the **Include in Install** pane.

- **4** Click **Next** and, in the next window, click **Accept** to accept the license agreement.
- **5** When the progress bars indicate the download has ended, click **Next**. Review the certificates and installed modules, and then click **Finish**. When prompted to restart Enterprise Designer, click **OK**.

When Enterprise Designer restarts, the installation of the X12 OTD Library is complete, and you can use all X12 OTD library templates that you installed.

<span id="page-36-5"></span>If you need help on details of product installation, see the *SeeBeyond ICAN Suite Installation Guide*.

# <span id="page-36-6"></span><span id="page-36-0"></span>3.3 **X12 Library Templates**

## <span id="page-36-1"></span>3.3.1. **X12 OTDs**

Since there is an OTD for each X12 transaction, installation of each version of X12 includes a large number of OTDs. [Figure 11](#page-36-3) shows some of the OTDs installed for a specific version of X12 (in this case, version 4010); compare with **[Table 2 on page 19](#page-18-2)**.

<span id="page-36-3"></span>**Figure 11** Some of the Transaction Set Structures for X12 Version 4010

<span id="page-36-4"></span>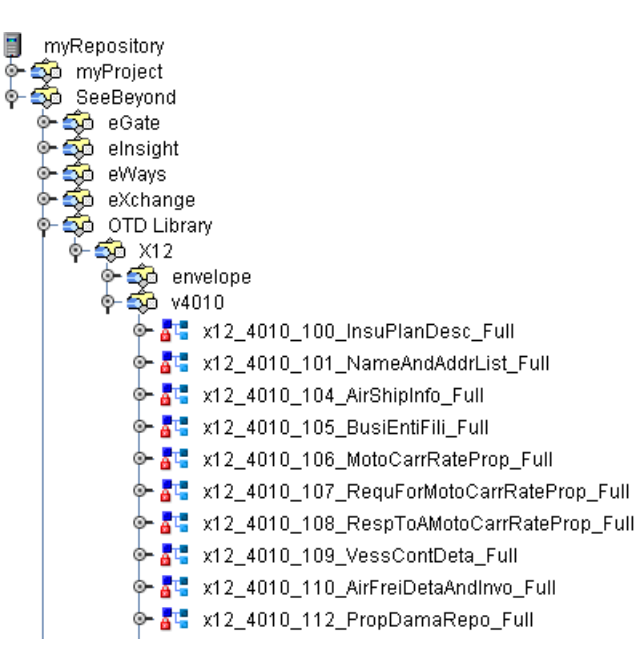

### <span id="page-36-7"></span><span id="page-36-2"></span>3.3.2. **Transaction Template Names**

The names for the X12 templates are designed to assist you in quickly locating the file you want. The name for each transaction template is composed of the same set of elements in the same sequence. The names are constructed as follows:

- **x12\_** (name of standard followed by underscore)
- **4010\_** (name of version followed by underscore)
- **997** (name of message)
- (abbreviation for the transaction name)
- **\_Full**

### Examples:

- The name for a 270, Eligibility Coverage or Benefit Inquiry, for version 4010 is **x12\_4010\_270\_EligCoveOrBeneInqu\_Full**
- The name for an 855, Purchase Order Acknowledgment, in version 4032 is **x12\_4032\_855\_PurcOrdeAckn\_Full**

# **Chapter 4**

# <span id="page-38-3"></span><span id="page-38-1"></span><span id="page-38-0"></span>**Working With the X12 OTDs**

This chapter provides information on additional features built into the X12 OTDs, and instructions on working with the OTDs and on testing them.

#### See **["Viewing an X12 OTD in the OTD Editor" on page 40](#page-39-0)**.

It also provides information on using the Java methods provided within the OTDs, and other general information about using the X12 OTD Library.

 See **["Setting the Delimiters" on page 42](#page-41-0)** and **["Methods for Getting and](#page-41-1)  [Setting" on page 42](#page-41-1)**. (Further details are provided in **[Chapter 5](#page-49-4)** ["Bean Nodes](#page-49-5)  [and Java Methods" on page 50.](#page-49-5))

To test that your data is being mapped correctly by the OTD, and that the data is valid based on definitions and business rules, you can run **performValidation()** within the Collaboration Rules component.

See **["Using Validation in the Java Collaboration Editor" on page 44](#page-43-0)**.

Information on limitations you should know about the X12 OTD Library is provided in **["Limitations of X12 OTDs" on page 48](#page-47-1)**.

# <span id="page-38-2"></span>4.1 **Importing .jar Files**

If your project contains one or more Java collaborations that access bean nodes for reporting errors and exceptions of X12 OTDs (see **["Bean Nodes for Reporting Errors](#page-50-2)  [and Exceptions" on page 51](#page-50-2)**), then you must import a **.jar** file as described below.

#### **Before you begin**

- You must have completed all the other installation steps.
- A Repository server must be running on the machine where you uploaded the X12 OTD Library product files.
- You must have already created a project.

#### **To import com.stc.otd.sefimpl.jar**

- **1** Start Enterprise Designer and, if necessary, create a project.
- **2** Right-click the project and, on the popup context menu, point at **New** and click **File**.
- **3** Navigate to the folder *<ican50>*\edesigner\usrdir\modules\ext\sefwizard\, select **com.stc.otd.sefimpl.jar**, and click **Import**. See [Figure 12](#page-39-1).

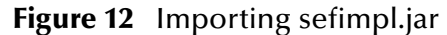

<span id="page-39-1"></span>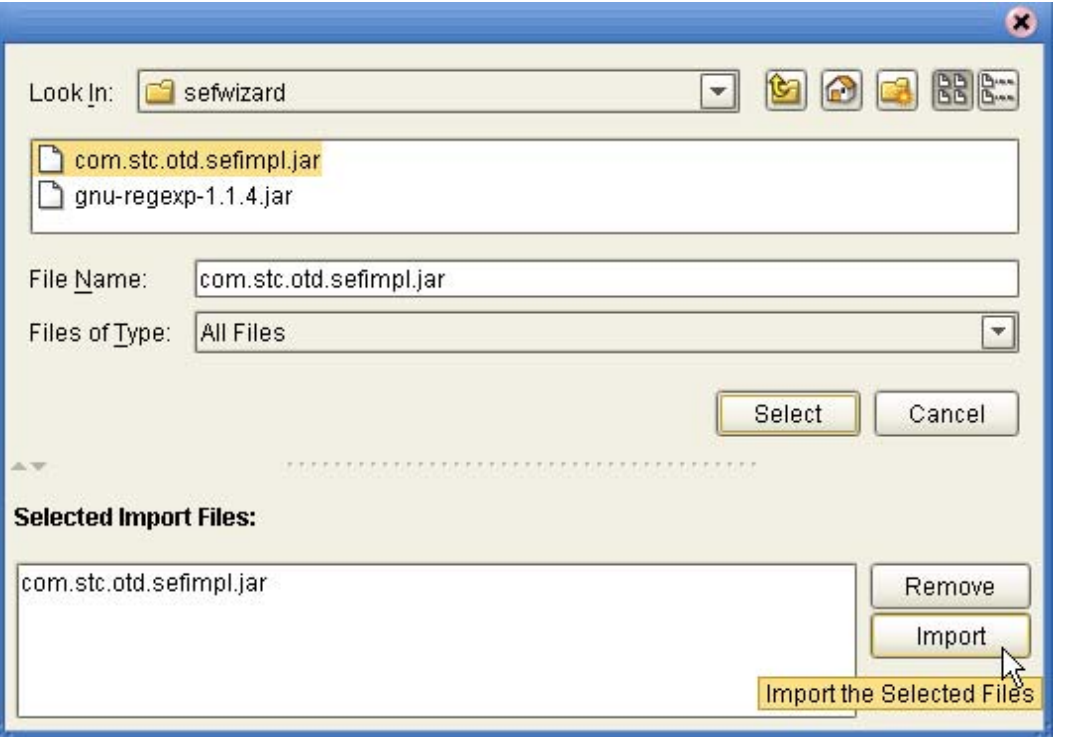

**4** Later, in the Java Collaboration Editor, you will use the **Import JAR file** button on the tool palette to add **sefimpl.jar** to the Java Collaboration using the X12 OTD.

# <span id="page-39-0"></span>4.2 **Viewing an X12 OTD in the OTD Editor**

To view an X12 OTD (or any other OTD), simply double-click the name in the Project Explorer tree. The OTD Editor automatically opens to display it. Within the OTD Editor, you can expand or contract a parent node by single-clicking the icon to its left, or by double-clicking the node name. For some of the items, help is available by hovering your cursor over the item.

For elements other than bean nodes, the following naming conventions apply:

- Each element name begins with **E**
- Each segment loop name begins with **Loop**

An example of an X12 270 transaction in the OTD Editor is shown in [Table 13 on](#page-40-0)  [page 41](#page-40-0). The OTD shown in [Figure 13](#page-40-0) is **x12\_4010\_270\_EligCoveOrBeneInqu\_Full**. Some of its parent nodes are fully expanded, some partly so, and some full collapsed. In this example, the root node is **X12\_4010\_270\_EligCoveOrBeneInqu\_Outer**. This pattern holds for all the X12 OTDs: the root node name is the same as the OTD name, but with the first letter in upper case (**X** instead of x) and the string **\_Outer** replacing the string **\_Full**. Under this root node, the first node is the ISA header node, and then comes the node **X12\_4010\_270\_EligCoveOrBeneInqu\_Inner**, which references the enveloping information.

<span id="page-40-0"></span>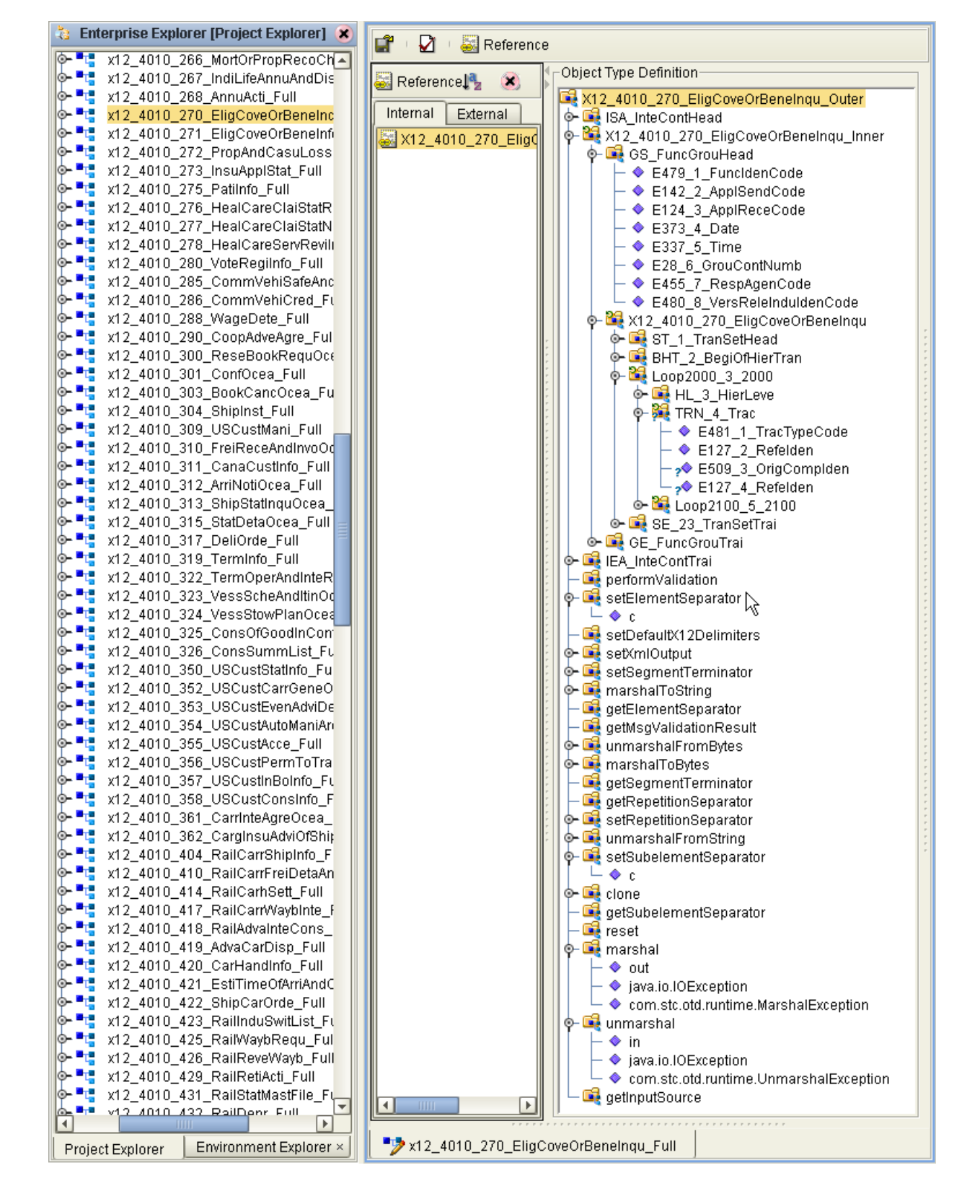

**Figure 13** X12 270 Transaction in the OTD Editor

# <span id="page-41-0"></span>4.3 **Setting the Delimiters**

The X12 OTDs must include some way for delimiters to be defined so that they can be mapped successfully from one OTD to another. The X12 delimiters are as follows:

- <span id="page-41-9"></span><span id="page-41-8"></span>Data Element Separator (default is an asterisk)
- <span id="page-41-7"></span>Subelement Separator/Component Element Separator (default is a colon)
- <span id="page-41-10"></span>Repetition Separator (version 4020 and later) (default is a plus sign)
- <span id="page-41-11"></span>Segment Terminator (default is a tilde)

Two delimiters — Repetition Separator and Subelement Separator — are explicitly specified in the interchange header segment (ISA). The other two delimiters are implicitly defined within the structure of the ISA, by their first usage. For example, after the fourth character defines the Data Element Separator, the same character is used subsequently to delimit all data elements; and after the 107th character defines the Segment Terminator, the same character is used subsequently to delimit all segments.

Because the OTD automatically detects delimiters while unmarshaling, you need not (and should not) specify delimiters for an incoming message; any delimiters that are set before unmarshaling are ignored, and the unmarshal() function picks up the delimiter being used in the ISA segment of the incoming message.

You can specify delimiters in two ways:

- You can set the Subelement Separator and Repetition Separator from the corresponding elements within the ISA segment.
- <span id="page-41-6"></span><span id="page-41-3"></span> You can set the delimiters in the Collaboration Editor using bean nodes that are provided in the OTDs. Specific information on using bean nodes to get and set these delimiter values is provided in **[Chapter 5](#page-49-4)**:
	- elementSeparator (see **[getElementSeparator](#page-55-2)** on page 56)
	- subelementSeparator (see **[getSubelementSeparator](#page-59-2)** on page 60)
	- repetitionSeparator (see **[getRepetitionSeparator](#page-56-2)** on page 57)
	- segmentTerminator (see **[getSegmentTerminator](#page-58-2)** on page 59)

<span id="page-41-5"></span><span id="page-41-4"></span>If the input data is already in X12 format, you can use the "get" methods to get the delimiters from the input data. If the Collaboration is putting the data into X12 format, you can use the "set" methods to set the delimiters in the output OTD. See **["Methods](#page-41-1)  [for Getting and Setting" on page 42](#page-41-1)**.

# <span id="page-41-1"></span>4.4 **Methods for Getting and Setting**

<span id="page-41-2"></span>Bean nodes automatically have **get** and **set** methods associated with them; in other words, a bean node named *theBeanNode* has a method **get***TheBeanNode***()** to read the current value and another method **set***TheBeanNode***()** to write a value. Therefore, do not assume that a node is read/write merely because it has a **set***Node***()** method.

# <span id="page-42-0"></span>4.4.1. **Bean Nodes for Getting and Setting Data**

The following bean nodes are available under the root node and at the *xxx*\_Outer, *xxx*\_Inner, and *xxx* (transaction set) levels:

- <span id="page-42-3"></span>**elementSeparator**(char) — to get or set the element separator.
- <span id="page-42-6"></span>**inputSource**(byte[])— to get the byte array of original input data source.
- <span id="page-42-10"></span>**repetitionSeparator**(char) — to get or set the repetition separator.
- <span id="page-42-11"></span>**segmentCount**(int) — to get the segment count at the current level. This node is also available for segment loops.
- <span id="page-42-12"></span>**segmentTerminator**(char) — to get or set the segment terminator.
- <span id="page-42-13"></span>**subelementSeparator**(char) — to get or set the subelement separator.
- <span id="page-42-15"></span>**xmlOutput**(boolean)—to set whether the output should be in XML format.

The following bean node is available from the Loop elements:

**segmentCount**(int) — to get the segment count at the current level. This node is also available under the root node and at the *xxx*\_Outer, *xxx*\_Inner, and *xxx* (transaction set) levels.

## <span id="page-42-1"></span>4.4.2. **Bean Nodes for Getting Errors and Results**

The following bean nodes are available under the root node and at the *xxx*\_Outer, *xxx*\_Inner, and *xxx* (transaction set) levels.

- <span id="page-42-2"></span>**allErrors**(String[])— to get errors during unmarshaling from the input data and validation results on message and envelopes, in the format of a String array that combines (without duplication) the results from ICValidationResult(), FGValidationResult(), TSValidationResult(), and msgValidationResult().
- <span id="page-42-5"></span> **ICValidationResult**(com.stc.otd.runtime.check.sef.ICError[]) — to get the interchange envelope validation result, in the format of an array of com.stc.otd.runtime.check.sef.**ICError** objects.
- <span id="page-42-7"></span>**isUnmarshalComplete**(boolean) — to learn whether unmarshaling ended without error; if errors occurred, they will populate the array in unmarshalErrors(). But see **["Limitations of X12 OTDs" on page 48](#page-47-1)**.
- <span id="page-42-4"></span> **FGValidationResult**(com.stc.otd.runtime.check.sef.FGError[]) — to get the functional group envelope validation result in the format of an array of com.stc.otd.runtime.check.sef.**FGError** objects.
- <span id="page-42-14"></span> **TSValidationResult**(com.stc.otd.runtime.check.sef.TSError[]) — to get the transaction set envelope validation result in the format of an array of com.stc.otd.runtime.check.sef.**TSError** objects.
- <span id="page-42-8"></span>**maxDataError**(int)— to get or set the maximum number of validation errors to be reported, where **-1** means "no limit."
- <span id="page-42-9"></span>**msgValidationResult**(com.stc.otd.runtime.check.sef.DataError[])— to get validation errors, in the format of com.stc.otd.runtime.check.sef.**DataError** objects.

<span id="page-43-4"></span> **unmarshalErrors**(com.stc.otd.runtime.check.sef.DataError[]) — to get errors that occurred during unmarshaling from the input data, in the format of com.stc.otd.runtime.check.sef.**DataError** objects. The presence of any objects in this array implies that **isUnmarshalComplete()** is false.

# <span id="page-43-0"></span>4.5 **Using Validation in the Java Collaboration Editor**

Each of the OTDs in the X12 OTD library includes a Java method for the purpose of validating your data:

### <span id="page-43-5"></span>**performValidation***()*

Information on using this method from within Java Collaboration Editor (JCE) GUI is provided below. Technical information on the Java methods is provided in **["Bean](#page-49-5)  [Nodes and Java Methods" on page 50](#page-49-5)**.

## <span id="page-43-3"></span><span id="page-43-1"></span>4.5.1. **Creating a Collaboration Rule to Validate an X12 OTD**

The elements that are part of an OTD can be dragged and dropped when two or more OTDs are opened in the Java Collaboration Editor; see the *eGate Integrator User's Guide* for more information. A field on the input (left) side pane can be dragged to a field in the output (right) pane. This action, when highlighted in the Business Rules pane, displays the rule in the Rule Properties pane.

To access the method, right-click the node and, on the context popup menu, click **Select a method to call**. See [Figure 14.](#page-43-2)

<span id="page-43-2"></span>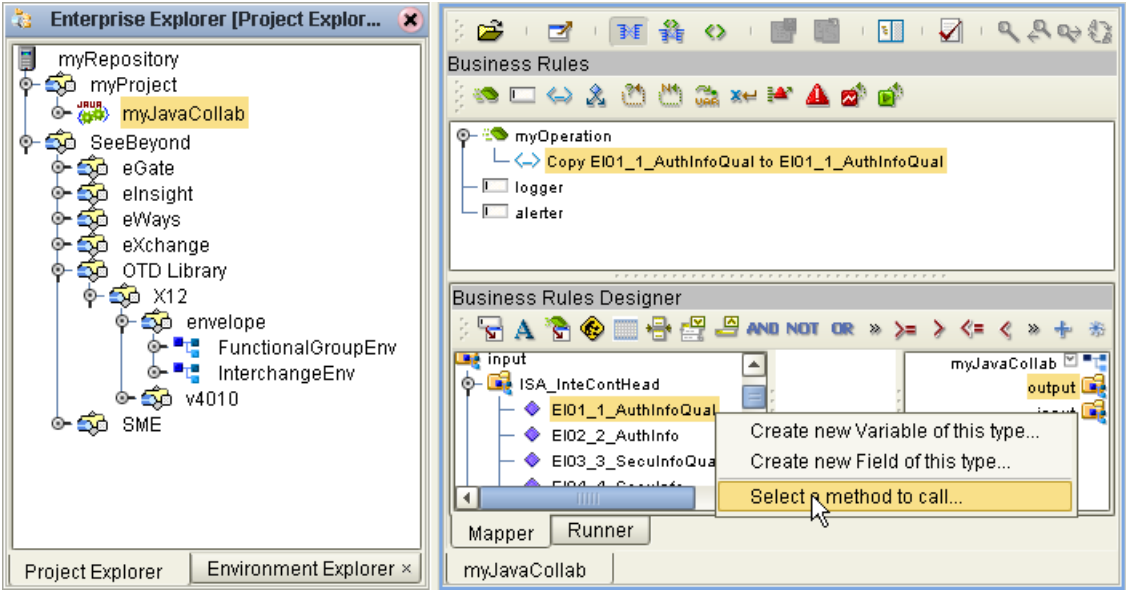

**Figure 14** Accessing a Method in an X12 OTD

The methods available depend on the node you select. In particular, if you right-click the root node of the OTD, one of the methods available to you is **performValidation()**; see [Figure 15](#page-44-2).

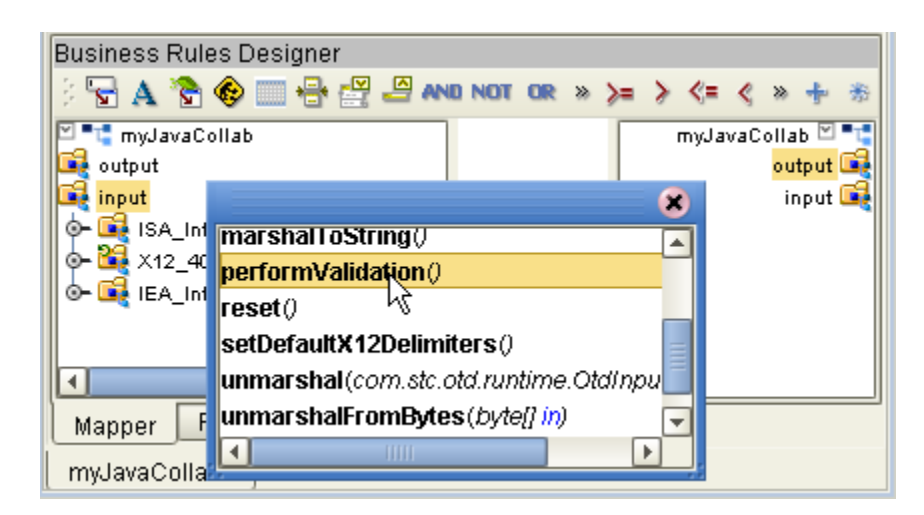

<span id="page-44-2"></span>**Figure 15** Accessing the performValidation Method from the Root Node

The **performValidation()** method can be used to validate an X12 message at run time. If the OTD content is found to be invalid, the appropriate error bean nodes are populated (see **["Bean Nodes for Reporting Errors and Exceptions" on page 51](#page-50-2)**). Therefore, the complete set of bean nodes for reporting errors and exceptions can only be accessed after the call to **performValidation()**.

*Note: Although validation is a useful tool to ensure that data conforms to the definitions and business rules, be aware that it significantly impacts performance.*

# <span id="page-44-0"></span>4.6 **Alternative Formats: ANSI and XML**

All the X12 OTDs accept either standard ANSI X12 format or XML format as input, by default; and, by default, output from a Collaboration that uses standard Events from the X12 OTD Library is in ASC X12 format. However, there is a Java method available for setting the output to XML:

<span id="page-44-3"></span>setXMLOutput (boolean isXML)

If you want to set the Collaboration to output XML format, use setXmlOutput(true); in other words, set the xmlOutput bean node to the value **true**.

# <span id="page-44-1"></span>4.6.1. **XML Format for X12**

Since there is no de facto XML standard for X12 as yet, the SeeBeyond X12 OTD Library uses Open Business Objects for EDI (OBOE) as the XML format for X12.

The XML X12 DTD is shown in [Figure 16](#page-45-0).

### **Figure 16** XML X12 DTD

<span id="page-45-0"></span><!ELEMENT envelope (segment, segment?, functionalgroup+, segment)> <!ATTLIST envelope format CDATA #IMPLIED> <!ELEMENT functionalgroup (segment, transactionset+, segment)> <!ELEMENT transactionset (table+)> <!ATTLIST transactionset code CDATA #REQUIRED> <!ATTLIST transactionset name CDATA #IMPLIED> <!ELEMENT table (segment)+> <!ATTLIST table section CDATA #IMPLIED> <!ELEMENT segment ((element | composite)+, segment\*)> <!ATTLIST segment code CDATA #REQUIRED> <!ATTLIST segment name CDATA #IMPLIED> <!ELEMENT composite (element)+> <!ATTLIST composite code CDATA #REQUIRED> <!ATTLIST composite name CDATA #IMPLIED> <!ELEMENT element (value)> <!ATTLIST element code CDATA #REQUIRED> <!ATTLIST element name CDATA #IMPLIED> <!ELEMENT value (#PCDATA)> <!ATTLIST value description CDATA #IMPLIED>

[Figure 17](#page-46-0) shows an X12 997 Functional Acknowledgment, in XML format.

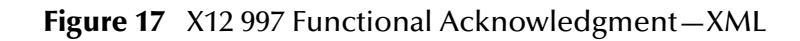

<span id="page-46-0"></span>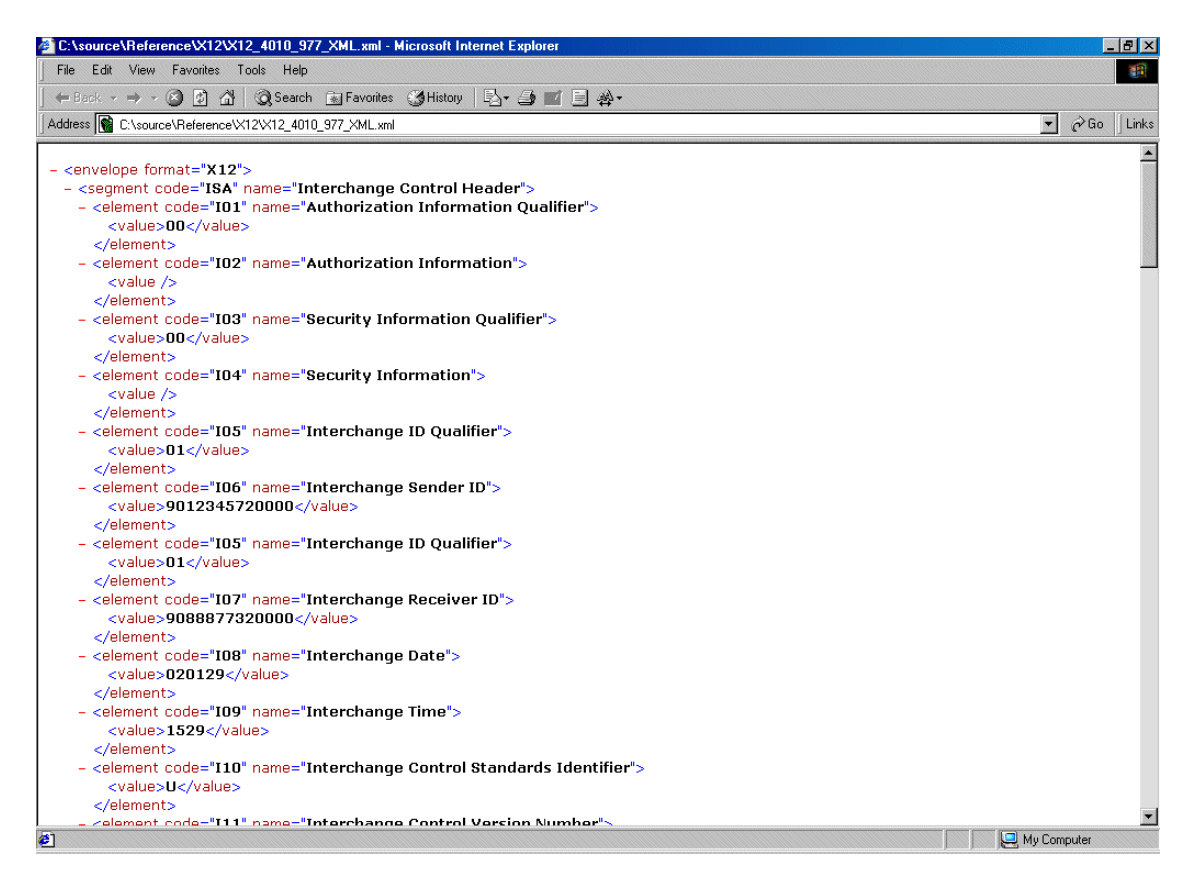

An example of the same transaction, an X12 997 Functional Acknowledgment, using standard ANSI format, is shown in [Figure 18.](#page-46-1)

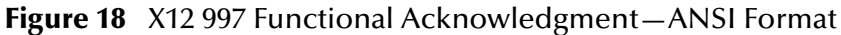

<span id="page-46-1"></span>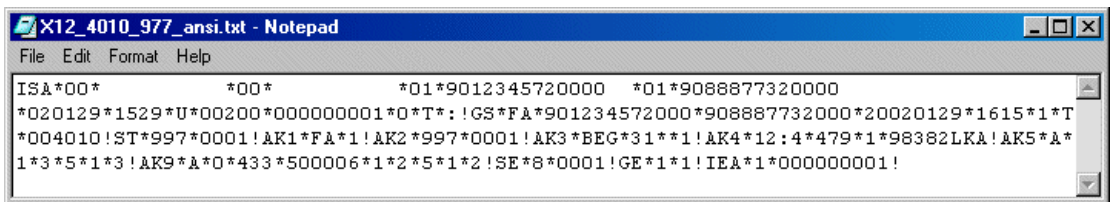

# <span id="page-47-0"></span>4.7 **Possible Differences in Output When Using Pass-Through**

If you are using pass-through, the output file contains essentially the same data as the input file.

Certain differences in output, based on variations in acceptable interpretation of the information, are acceptable, provided that the data conforms to the formats specified for the elements. For example:

- If the input file includes a six-digit date, the output file might represent this as an eight-digit value. For example, 040715 in the input file might be represented as 20040705 in the output file.
- The number of trailing zeros after a decimal point might vary. For example, an input value of 10.000 might be represented as 10 in the output file.

The reason these changes occur is that, during pass-through, certain data fields are parsed and stored as Java objects other than strings; for example, Date or Double.

The actual value of all the information must remain the same.

# <span id="page-47-1"></span>4.8 **Limitations of X12 OTDs**

### <span id="page-47-2"></span>4.8.1. **Memory Requirements**

When using the X12 OTD Library, set the maximum heap size to more than 128MB for Enterprise Designer and the OTD tester; a value of 256MB is recommended. If settings are 128MB or less, and multiple messages are processed simultaneously (such as during FTP batch upload of messages), a NullPointerException can occur.

<span id="page-47-3"></span>To set the heap size in Enterprise Designer: On the **Tools** menu, click **Options**.

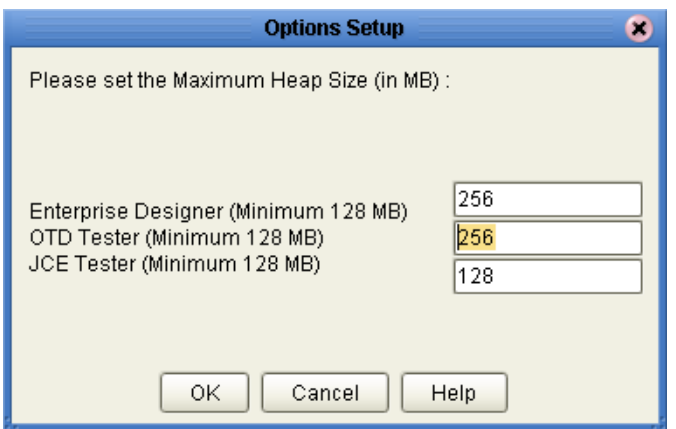

**Figure 19** Setting the Maximum Heap Size

# <span id="page-48-3"></span><span id="page-48-0"></span>4.8.2. **Delayed Unmarshaling**

For performance reasons, the **unmarshal()** method does not unmarshal the entire message. Instead, it does the following:

- <span id="page-48-8"></span> Unmarshals the incoming message at the segment level. In other words, the OTD checks for all relevant segments and reports any missing or extra segments.
- Reports trailing delimiter for elements and composites.

Elements within a segment are not unmarshaled until an element in that segment is accessed in the collaboration using a **get***Xxx***()** method.

# <span id="page-48-4"></span><span id="page-48-1"></span>4.8.3. **Errors and Exceptions**

<span id="page-48-7"></span>You can use the **isUnmarshalComplete()** method to learn whether **unmarshal()** executed without reporting any errors. Successful completion does not guarantee that the OTD instance is free of unmarshal exceptions within segments, however, since elements are not unmarshaled until the first **getElement***Xxxx***()** method of a segment is encountered. Encountering this triggers an automatic background unmarshal of the entire segment, and any problems with the segment will be appended in allErrors, unmarshalErrors and msgValidationResult. Note that the value returned by **isUnmarshalComplete()** is not influenced by the outcome of the automatic background unmarshal; instead, its value reflects what was set by the explicit invocation of the **unmarshal()** method.

If any of the error arrays have entries in them before the call to **performValidation()**, then **isUnmarshalComplete()** returns **false**. Error arrays include allErrors and unmarshalErrors — see **["Bean Nodes for Reporting Errors and Exceptions" on page](#page-50-2)  [51](#page-50-2)**.

For the two envelope OTDs only, if the incoming message is completely indecipherable (for example, if the OTD cannot find the ISA segment), then the **unmarshal()** method throws a com.stc.otd.runtime.UnmarshalException.

The behavior of the set method though available for read-only OTDs is not guaranteed and can throw compile exceptions. It is strongly recommended that the set method not be used for these bean nodes.

# <span id="page-48-5"></span><span id="page-48-2"></span>4.8.4. **Special Methods for Error Classes**

The **toString()** and **unmarshal()** methods of the following error classes cannot be implemented via the GUI, and have to be hand-coded:

- <span id="page-48-6"></span>com.stc.otd.runtime.check.sef.DataError
- com.stc.otd.runtime.check.sef.TSError
- com.stc.otd.runtime.check.sef.FGError
- <span id="page-48-9"></span>com.stc.otd.runtime.check.sef.ICError

Also see **["Bean Nodes for Reporting Errors and Exceptions" on page 51](#page-50-2)**.

# <span id="page-49-4"></span>**Chapter 5**

# <span id="page-49-5"></span><span id="page-49-1"></span><span id="page-49-0"></span>**Bean Nodes and Java Methods**

The X12 OTD Library contains bean nodes and Java methods that are used to extend the functionality of the OTDs.

## <span id="page-49-2"></span>5.1 **Bean Nodes**

<span id="page-49-6"></span>All bean nodes have **get** methods associated with them; in other words, a bean node named *theBeanNode* has a method **get***TheBeanNode***()** to read the current value.

In addition to the **get** methods that all bean nodes have, read/write bean nodes have **set** methods; that is, the method **set***TheBeanNode***()** writes a value.

These methods can be used together or separately. For example, they can allow you to get the X12 delimiters from the input OTD and set them appropriately for the output OTD; or they can also allow you to set the delimiters to the default values.

### <span id="page-49-3"></span>5.1.1. **Read/Write Bean Nodes for Getting and Setting Values**

The following bean nodes have both **get** and **set** methods:

- <span id="page-49-13"></span>**EXMOUTOR - This bean node is of data type <b>boolean**. The value determines whether the marshal() method generates XML output. The default value is **false**, which causes the marshal() method to generate delimited output. For details, see **["setXmlOutput" on page 61](#page-60-0)**.
- <span id="page-49-9"></span><span id="page-49-8"></span>**maxDataError**—This bean node is of data type **int**. The value defines the number of validation errors to be recorded in the bean node **msgValidationResult**; any errors that occur after the value is reached are not recorded. The default value is **-1**, which causes all errors to be recorded. If the value is set to **0** all errors are suppressed.
- <span id="page-49-12"></span><span id="page-49-11"></span><span id="page-49-7"></span> Delimiter bean nodes — The following four bean nodes are of the data type **char**:
	- **segmentTerminator** (See **[getSegmentTerminator](#page-58-0)** on page 59.)
	- **elementSeparator** (See **[getElementSeparator on page 56](#page-55-1)**.)
	- **subelementSeparator** (See **[getSubelementSeparator on page 60](#page-59-0)**.)
	- **repetitionSeparator** (See **[getRepetitionSeparator on page 57](#page-56-1)**.)

<span id="page-49-10"></span>These four bean nodes are used to set the delimiters for a target X12 message (X12 message generated by the collaboration). The delimiters for an incoming message with interchange envelope are defined in the interchange header; any values that the bean nodes might contain are ignored and overwritten during unmarshal.

# <span id="page-50-0"></span>5.1.2. **Read-Only Bean Nodes for Getting Values**

The values of the following bean nodes are set internally by the OTD, usually as a result of some processing. Although these nodes sometimes have corresponding **set** methods, the behavior is not guaranteed and can throw compile exceptions; thus, you should not use the set method for these bean nodes.

- <span id="page-50-6"></span>**inputSource** — This bean node is of data type **byte**[]. It holds raw bytes that were unmarshaled to the OTD instance.
- <span id="page-50-8"></span> **segmentCount** — This bean node is of data type **int**. It gives the number of segments at the current node. It is available at the following levels:
	- *xxx*\_**Outer** (from ISA to IEA segments)
	- *xxx*\_**Inner** (from GS to GE segments)
	- *xxx*\_*<transactionset>* (from ST to SE segments)

# <span id="page-50-2"></span><span id="page-50-1"></span>5.1.3. **Bean Nodes for Reporting Errors and Exceptions**

The following bean nodes are used for reporting errors and exceptions that occur during unmarshal or validation of transactions.

- <span id="page-50-11"></span><span id="page-50-3"></span>**allErrors—This bean node is of data type <b>java.lang.String**[]. It holds a string version of every exception stored in the other bean nodes listed below: unmarshalErrors, ICValidationResult, FGValidationResult, TSValidationResult, and msgValidationResult.
- <span id="page-50-10"></span><span id="page-50-9"></span><span id="page-50-7"></span><span id="page-50-5"></span><span id="page-50-4"></span>*Note: A single exception can qualify for inclusion in two or more bean nodes. When this occurs, allErrors holds just one copy of the exception, and the length of its array is less than the sum of the lengths of the combined individual arrays.*
	- **unmarshalErrors** Data type **com.stc.otd.runtime.check.sef.DataError[]**. This array stores all exceptions that occur when the unmarshal() method is invoked and while accessing elements of a segment for the first time. If this array has any objects in it before a call to **performValidation** has been made, their presence is equivalent to isUnmarshalComplete() returning false.
	- **ICValidationResult** Data type **com.stc.otd.runtime.check.sef.ICError[]**.This array stores all exceptions that occur during the validation of the Interchange envelope.
	- **FGValidationResult** Data type **com.stc.otd.runtime.check.sef.FGError[]**.This array stores all exceptions that occur during validation of the Function Group envelope (in other words, the GS and GE segments).
	- **TSValidationResult** Data type **com.stc.otd.runtime.check.sef.TSError[]**.This array stores all exceptions that occur during validation of the Transaction set (in other words, the ST and SE segments).
	- **msgValidationResult** Data type **com.stc.otd.runtime.check.sef.DataError[]**.This array stores all exceptions that occur during the validation of the message (in other words, the segments between, but not including, the ST and SE segments).

The methods **toString()** and **unmarshal()** are both implemented, allowing the exception to be output in a specific format so that it can be wrapped in an acknowledgment and sent as a response.

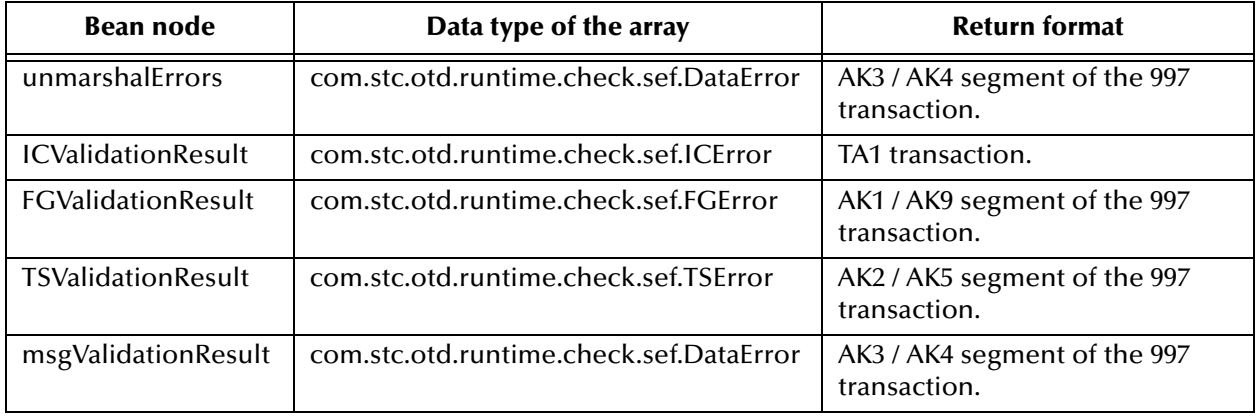

# <span id="page-51-0"></span>5.2 **Java Methods**

In addition to the bean nodes described in the previous section, and whose methods are explained below, the top node of any x12\_40??\_[...] OTD in the X12 OTD Library also includes the following Java methods:

- **check** [on page 52](#page-51-1) (x12 OTDs only, not envelopes)
- **clone** [on page 53](#page-52-0) (x12 OTDs only, not envelopes)
- **[isUnmarshalComplete](#page-52-1)** on page 53
- **[marshalToBytes](#page-53-0)** on page 54
- **[marshalToString](#page-53-1)** on page 54
- **PerformValidation** on page 54 (x12 OTDs only, not envelopes)
- **reset** [on page 55](#page-54-0)
- **[setDefaultX12Delimiters](#page-55-0)** on page 56
- **[unmarshalFromBytes](#page-61-1)** on page 62
- <span id="page-51-2"></span>**[unmarshalFromString](#page-62-0)** on page 63

### <span id="page-51-1"></span>**check**

### **Description**

Performs validation on the OTD unmarshaled from inbound data, and returns message validation result into a String array.

### **Parameters**

None.

### **Throws**

None.

### **Returns**

<span id="page-52-3"></span>**String[]** (the message validation result)

### <span id="page-52-0"></span>**clone**

### **Description**

Clones the object itself.

### **Parameters**

None.

### **Throws**

### <span id="page-52-4"></span>**java.lang.CloneNotSupportedException** (if clone not implemented)

### **Returns**

<span id="page-52-5"></span>**java.lang.Object** (the cloned object)

### <span id="page-52-1"></span>**isUnmarshalComplete**

### **Description**

Flag for whether or not the unmarshaling (parsing) has completed successfully.

### **Parameters**

None.

### **Throws**

None.

### **Returns**

**boolean** (whether or not the initial explicit call to **unmarshal** completed successfully). For caveats and limitations, see **["Delayed Unmarshaling" on page 49](#page-48-3)** and **["Errors and](#page-48-4)  [Exceptions" on page 49](#page-48-4)**.

### <span id="page-52-6"></span><span id="page-52-2"></span>**marshal**

### **Description**

Marshals (serializes, renders) the internal data tree into an output stream.

### **Parameters**

out - **com.stc.otd.runtime.OtdOutputStream** (the output, as an **OtdOutputStream** object)

### **Throws**

<span id="page-53-4"></span><span id="page-53-3"></span>**java.io.IOException** (for output problems)

**com.stc.otd.runtime.MarshalException** (for an inconsistent internal tree)

### **Returns**

<span id="page-53-5"></span>None.

### <span id="page-53-0"></span>**marshalToBytes**

### **Description**

Marshals (serializes, renders) the internal data tree into a byte array.

### **Parameters**

in - **byte[]** (the input, as a byte array)

### **Throws**

**java.io.IOException** (for output problems)

**com.stc.otd.runtime.MarshalException** (for an inconsistent internal tree)

### **Returns**

<span id="page-53-6"></span>**byte[]** (serialized byte array)

### <span id="page-53-1"></span>**marshalToString**

### **Description**

Marshals (serializes, renders) the internal data tree into a String.

### **Parameters**

None.

### **Throws**

**java.io.IOException** (for input problems)

**com.stc.otd.runtime.MarshalException** (for an inconsistent internal tree)

### **Returns**

**java.lang.String** (the serialized String)

### <span id="page-53-7"></span><span id="page-53-2"></span>**performValidation**

### **Description**

Validates the OTD content immediately after unmarshaling.

### **Syntax**

public void performValidation()

### **Parameters**

None.

#### **Constants**

None.

#### **Returns**

None. If the OTD content is found to be invalid, the appropriate error bean nodes are populated; see **["Bean Nodes for Reporting Errors and Exceptions" on page 51](#page-50-1)**.

#### **Throws**

None.

### **Examples**

```
x12_4010.x12_4010_850_PurcOrde_Outer myOTD=new x12_4010.x12_4010_850_
PurcOrde_Outer();
......
......
myOTD.performValidation();
```
#### **Notes**

For an example of using **performValidation()** in a collaboration, see **[Creating a](#page-43-3)  [Collaboration Rule to Validate an X12 OTD](#page-43-3)** on page 44.

### <span id="page-54-1"></span><span id="page-54-0"></span>**reset**

#### **Description**

Clears out any data and resources held by this OTD instance.

#### **Parameters**

None.

### **Throws**

None.

### **Returns**

None.

### <span id="page-55-3"></span><span id="page-55-0"></span>**setDefaultX12Delimiters**

#### **Description**

Sets the default X12 delimiters, such as:

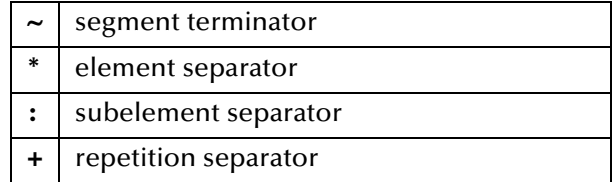

#### **Syntax**

```
public void sOTDefaultX12Delimiters()
```
#### **Parameters**

None.

#### **Constants**

None.

#### **Returns**

void (none).

#### **Throws**

None.

### **Example**

```
x12_4010.x12_4010_850_PurcOrde_Outer myOTD=new x12_4010.x12_4010_850_
PurcOrde_Outer();
......
......
myOTD.sOTDefaultX12Delimiters();
```
### <span id="page-55-2"></span><span id="page-55-1"></span>**getElementSeparator**

### **Description**

Gets the elementSeparator character.

#### **Syntax**

public char getElementSeparator()

#### **Parameters**

None.

### **Constants**

None.

### **Returns**

### **char**

Returns the element separator character.

### **Throws**

None.

### **Examples**

```
x12_4010.x12_4010_850_PurcOrde_Outer myOTD=new x12_4010.x12_4010_850_
PurcOrde_Outer();
......
......
char elmSep=myOTD.getElementSeparator();
```
### <span id="page-56-3"></span><span id="page-56-0"></span>**setElementSeparator**

#### **Description**

Sets the elementSeparator character.

### **Syntax**

```
public void setElementSeparator(char c);
```
#### **Parameters**

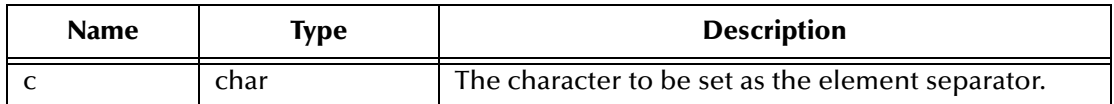

#### **Constants**

None.

### **Returns**

void (none).

### **Throws**

None.

### **Examples**

```
x12_4010.x12_4010_850_PurcOrde_Outer myOTD=new x12_4010.x12_4010_850_
PurcOrde_Outer();
......
......
charc='+' ;
myOTD.setElementSeparator(c);
```
### <span id="page-56-2"></span><span id="page-56-1"></span>**getRepetitionSeparator**

### **Description**

Gets the RepetitionSeparator character.

### **Syntax**

```
public char getRepetitionSeparator()
```
#### **Parameters**

None.

### **Constants**

None.

#### **Returns**

**char**

Returns the getRepetitionSeparator character.

### **Throws**

None.

### **Examples**

```
x12_4010.x12_4010_850_PurcOrde_Outer myOTD=new x12_4010.x12_4010_850_
PurcOrde_Outer();
......
......
char repSep=myOTD.getRepetitionSeparator();
```
### <span id="page-57-1"></span><span id="page-57-0"></span>**setRepetitionSeparator**

### **Description**

Sets the RepetitionSeparator character.

### **Syntax**

public void setRepetitionSeparator(char c)

### **Parameters**

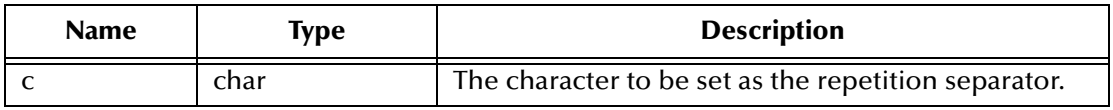

### **Constants**

None.

### **Returns**

void (none).

### **Throws**

None.

### **Examples**

```
x12_4010.x12_4010_850_PurcOrde_Outer myOTD=new x12_4010.x12_4010_850_
PurcOrde_Outer();
......
......
```
char  $c=$ '\*'; myOTD.setRepetitionSeparator(c);

### <span id="page-58-2"></span><span id="page-58-0"></span>**getSegmentTerminator**

### **Description**

Gets the segment terminator character.

#### **Syntax**

public char getSegmentTerminator()

#### **Parameters**

None.

#### **Constants**

None.

#### **Returns**

**char** (the segment terminator character).

#### **Throws**

None.

### **Examples**

```
x12_4010.x12_4010_850_PurcOrde_Outer myOTD=new x12_4010.x12_4010_850_
PurcOrde_Outer();
......
......
char segTerm=myOTD.getSegmentTerminator();
```
### <span id="page-58-1"></span>**setSegmentTerminator**

#### **Description**

Sets the segmentTerminator character.

#### **Syntax**

public void setSegmentTerminator(char c)

#### **Parameters**

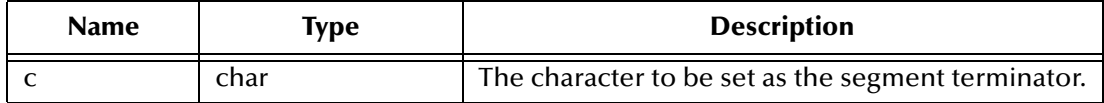

### **Constants**

None.

#### **Returns**

void (none).

### **Throws**

None.

### **Examples**

```
x12_4010.x12_4010_850_PurcOrde_Outer myOTD=new x12_4010.x12_4010_850_
PurcOrde_Outer();
......
......
char c='~~'~~myOTD.setSegmentTerminator(c);
```
### <span id="page-59-2"></span><span id="page-59-0"></span>**getSubelementSeparator**

### **Description**

<span id="page-59-3"></span>Gets the subelementSeparator character.

#### **Syntax**

public char getSubelementSeparator()

#### **Parameters**

None.

### **Constants**

None.

### **Returns**

**char**

Returns the getSubelement character.

### **Throws**

None.

### **Examples**

```
x12_4010.x12_4010_850_PurcOrde_Outer myOTD=new x12_4010.x12_4010_850_
PurcOrde_Outer();
......
......
char subeleSep=myOTD.getSubelementSeparator();
```
### <span id="page-59-1"></span>**setSubelementSeparator**

### **Description**

Sets the SubelementSeparator character.

### **Syntax**

```
public void setSubelementSeparator(char c)
```
### **Parameters**

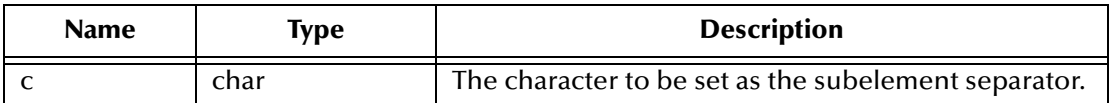

**Constants**

None.

#### **Returns**

void (none).

#### **Throws**

None.

### **Examples**

```
x12_4010.x12_4010_850_PurcOrde_Outer myOTD=new x12_4010.x12_4010_850_
PurcOrde_Outer();
......
......
char c=':';
myOTD.setSubelementSeparator(c);
```
### <span id="page-60-0"></span>**setXmlOutput**

#### **Description**

<span id="page-60-1"></span>When used with the parameter set to **true**, this method causes the X12 OTD involved to output XML.

When used with the parameter set to **false**, this method causes the X12 OTD to output ANSI (which is the default output if this method is not used at all).

Use this method when the X12 OTD is set to automatic output (the default). If the Collaboration is set to manual output, use marshal (boolean) to achieve the same result.

### **Syntax**

public void setXMLOutput(boolean isXML)

### **Parameters**

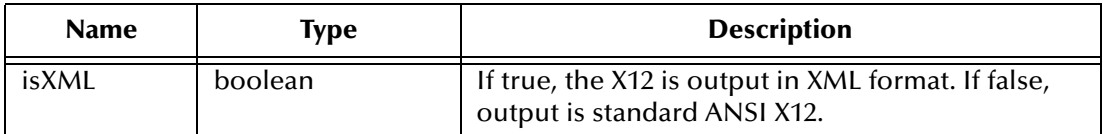

### **Constants**

None.

#### **Returns**

void (none).

### **Throws**

None

### **Examples**

```
x12_4010.x12_4010_850_PurcOrde_Outer myOTD=new x12_4010.x12_4010_850_
PurcOrde_Outer();
......
......
myOTD.setXMLOutput(true);
```
### <span id="page-61-4"></span><span id="page-61-0"></span>**unmarshal**

### **Description**

Unmarshals (deserializes, parses) the given input into an internal data tree.

### **Parameters**

in - **com.stc.otd.runtime.OtdInputStream** (the input, as an OtdInputStream object)

### **Throws**

<span id="page-61-2"></span>**java.io.IOException** (for output problems)

<span id="page-61-3"></span>**com.stc.otd.runtime.UnmarshalException** (for a lexical or other mismatch)

### **Returns**

None.

### **Notes**

<span id="page-61-5"></span>Caveats and limitations are discussed in **["Delayed Unmarshaling" on page 49](#page-48-3)**, **["Errors](#page-48-4)  [and Exceptions" on page 49](#page-48-4)**, and **["Special Methods for Error Classes" on page 49](#page-48-5)**.

### <span id="page-61-1"></span>**unmarshalFromBytes**

### **Description**

Unmarshals (deserializes, parses) the given input byte array into an internal data tree.

### **Parameters**

```
in - byte[] (the input, as a byte array)
```
### **Throws**

**java.io.IOException** (for input problems)

### **com.stc.otd.runtime.UnmarshalException** (for an inconsistent internal tree)

### **Returns**

None.

### <span id="page-62-0"></span>**unmarshalFromString**

### **Description**

<span id="page-62-4"></span>Unmarshals (deserializes, parses) the given input string into an internal data tree.

### **Parameters**

in - **java.lang.String** (the input, as a String)

### **Throws**

<span id="page-62-1"></span>**java.io.IOException** (for input problems)

<span id="page-62-2"></span>**com.stc.otd.runtime.UnmarshalException** (for an inconsistent internal tree; typically occurs if the OTD cannot recognize the incoming message as X12)

### **Returns**

<span id="page-62-3"></span>None.

# <span id="page-63-0"></span>**Index**

### **A**

acknowledgments application **[31](#page-30-4)** as part of EDI logic **[31](#page-30-5)** functional acknowledgment (997) **[30](#page-29-4)** interchange acknowledgment (TA1) **[30](#page-29-5)** receipt of payment order **[30](#page-29-6)** types of **[30](#page-29-7)** allErrors (bean node for error reporting) **[51](#page-50-3)** application acknowledgments **[31](#page-30-4)**

### **B**

backward compatibility **[18](#page-17-4)** bean nodes **[42](#page-41-2)**, **[50](#page-49-6)** allErrors **[43](#page-42-2)**, **[51](#page-50-3)** elementSeparator **[42](#page-41-3)**, **[43](#page-42-3)**, **[50](#page-49-7)** FGValidationResult **[43](#page-42-4)**, **[51](#page-50-4)** ICValidationResult **[43](#page-42-5)**, **[51](#page-50-5)** inputSource **[43](#page-42-6)** inputSource (read-only) **[51](#page-50-6)** isUnmarshalComplete **[43](#page-42-7)** maxDataError **[43](#page-42-8)**, **[50](#page-49-8)** msgValidationResult **[43](#page-42-9)**, **[50](#page-49-9)**, **[51](#page-50-7)** repetitionSeparator **[42](#page-41-4)**, **[43](#page-42-10)**, **[50](#page-49-10)** segmentCount **[43](#page-42-11)** segmentCount (read-only) **[51](#page-50-8)** segmentTerminator **[42](#page-41-5)**, **[43](#page-42-12)**, **[50](#page-49-11)** subelementSeparator **[42](#page-41-6)**, **[43](#page-42-13)**, **[50](#page-49-12)** TSValidationResult **[43](#page-42-14)**, **[51](#page-50-9)** unmarshalErrors **[44](#page-43-4)**, **[51](#page-50-10)** xmlOutput **[43](#page-42-15)**, **[50](#page-49-13)**

### **C**

certificate authentication **[35](#page-34-2)** check **[52](#page-51-2)** clone **[53](#page-52-3)** compatible systems **[8](#page-7-5)** Component Element Separator **[42](#page-41-7)** control numbers **[17](#page-16-3)** functional group control number (GS06) **[18](#page-17-5)** interchange control number (ISA13) **[18](#page-17-6)** transaction set control number (ST02) **[18](#page-17-7)**

# **D**

Data Element Separator **[42](#page-41-8)** data element separator **[12](#page-11-2)** data elements **[11](#page-10-4)** delimiters **[11](#page-10-5)**, **[42](#page-41-9)** Component Element Separator **[42](#page-41-7)** Data Element Separator **[42](#page-41-8)** data element separator **[12](#page-11-2)** Repetition Separator **[42](#page-41-10)** repetition separator **[12](#page-11-3)** Segment Terminator **[42](#page-41-11)** segment terminator **[12](#page-11-4)** subelement (component) separator **[12](#page-11-5)** Subelement Separator **[42](#page-41-7)** document overview **[8](#page-7-6)**

### **E**

EDI payment processing overview **[27](#page-26-2)** usage example **[27](#page-26-3)** elementSeparator **[42](#page-41-3)**, **[50](#page-49-7)** encryption/decryption **[35](#page-34-3)** envelopes OTDs for parsing **[34](#page-33-4)** enveloping as part of EDI logic **[31](#page-30-5)** error classes bean nodes for **[51](#page-50-11)** hand-coding **[49](#page-48-6)** methods for **[51](#page-50-11)** example of EDI usage **[27](#page-26-3)** Exceptions CloneNotSupported **[53](#page-52-4)** IOException **[54](#page-53-3)**, **[62](#page-61-2)**, **[63](#page-62-1)** MarshalException **[54](#page-53-4)** UnmarshalException **[62](#page-61-3)**, **[63](#page-62-2)** exceptions bean nodes for **[51](#page-50-11)** methods for **[51](#page-50-11)**

### **F**

FG (functional group) OTD for parsing envelope **[34](#page-33-5)** FGValidationResult (bean node, error reporting) **[51](#page-50-4)** functional acknowledgments (997) **[30](#page-29-4)** functional group **[15](#page-14-4)** OTD for parsing envelope **[34](#page-33-5)** functional group control number (GS06) **[18](#page-17-5)** FunctionalGroupEnv OTD **[34](#page-33-5)**

### **G**

getAllErrors **[43](#page-42-2)** getElementSeparator **[43](#page-42-3)**, **[56](#page-55-2)** getFGValidationResult **[43](#page-42-4)** getICValidationResult **[43](#page-42-5)** getInputSource **[43](#page-42-6)** getIsUnmarshalComplete **[43](#page-42-7)** getMaxDataError **[43](#page-42-8)** getMsgValidationResult **[43](#page-42-9)** getRepetitionSeparator **[43](#page-42-10)**, **[57](#page-56-2)** getSegmentCount **[43](#page-42-11)** getSegmentTerminator **[43](#page-42-12)**, **[59](#page-58-2)** getSubelementSeparator **[43](#page-42-13)**, **[60](#page-59-3)** getTSValidationResult **[43](#page-42-14)** getUnmarshalErrors **[44](#page-43-4)** GS06 (functional group control number) **[18](#page-17-5)**

### **I**

IC (interchange envelope) **[16](#page-15-3)** OTD for parsing envelope **[34](#page-33-4)** ICValidationResult bean node for error reporting **[51](#page-50-5)** implementation **[31](#page-30-5)** Index **[64](#page-63-0)** inputSource (read-only) **[51](#page-50-6)** installation **[35](#page-34-4)**–**[37](#page-36-5)** intended reader **[8](#page-7-7)** interchange acknowledgment (TA1) **[30](#page-29-5)** interchange control number (ISA13) **[18](#page-17-6)** interchange envelope **[16](#page-15-3)** OTD for parsing envelope **[34](#page-33-4)** InterchangeEnv OTD **[34](#page-33-4)** ISA13 (interchange control number) **[18](#page-17-6)** isUnmarshalComplete **[49](#page-48-7)**, **[53](#page-52-5)**

# **J**

Java methods **[50](#page-49-5)**–**[63](#page-62-3)** [Also see bean nodes](#page-49-6) check **[52](#page-51-2)** clone **[53](#page-52-3)** getAllErrors **[43](#page-42-2)** getElementSeparator **[43](#page-42-3)**, **[56](#page-55-2)** getFGValidationResult **[43](#page-42-4)** getICValidationResult **[43](#page-42-5)** getInputSource **[43](#page-42-6)** getIsUnmarshalComplete **[43](#page-42-7)** getMsgValidationResult **[43](#page-42-9)** getRepetitionSeparator **[43](#page-42-10)**, **[57](#page-56-2)** getSegmentCount **[43](#page-42-11)** getSegmentTerminator **[43](#page-42-12)**, **[59](#page-58-2)** getSubelementSeparator **[43](#page-42-13)**, **[60](#page-59-3)**

getTSValidationResult **[43](#page-42-14)** getUnmarshalErrors **[44](#page-43-4)** isUnmarshalComplete **[49](#page-48-7)**, **[53](#page-52-5)** marshal **[53](#page-52-6)** marshalToBytes **[54](#page-53-5)** marshalToString **[54](#page-53-6)** performValidation **[44](#page-43-5)**, **[54](#page-53-7)** reset **[55](#page-54-1)** setDefaultX12Delimiters **[56](#page-55-3)** setElementSeparator **[43](#page-42-3)**, **[57](#page-56-3)** setInputSource **[43](#page-42-6)** setMaxDataError **[43](#page-42-8)** setRepetitionSeparator **[43](#page-42-10)**, **[58](#page-57-1)** setSegmentCount **[43](#page-42-11)** setSegmentTerminator **[43](#page-42-12)**, **[59](#page-58-3)** setSubelementSeparator **[43](#page-42-13)**, **[60](#page-59-4)** setXmlOutput **[43](#page-42-15)**, **[61](#page-60-1)** unmarshal **[49](#page-48-8)**, **[62](#page-61-4)** unmarshalFromBytes **[62](#page-61-5)** unmarshalFromString **[63](#page-62-4)**

### **L**

libraries **[34](#page-33-6)** library templates **[37](#page-36-6)** loops **[11](#page-10-6)**

### **M**

marshal **[53](#page-52-6)** marshalToBytes **[54](#page-53-5)** marshalToString **[54](#page-53-6)** maxDataError **[50](#page-49-8)** messages X12 transactions included in version 4010 **[19](#page-18-3)** methods [Also see Java methods](#page-49-6) for getting values **[42](#page-41-2)**, **[50](#page-49-6)** for setting values **[42](#page-41-2)**, **[50](#page-49-6)** msgValidationResult and maxDataError **[50](#page-49-9)** bean node for error reporting **[51](#page-50-7)**

### **N**

nonrepudiation **[35](#page-34-5)**

### **O**

OTD names **[37](#page-36-7)** OTDs FunctionalGroupEnv **[34](#page-33-5)** InterchangeEnv **[34](#page-33-4)**

#### **Index**

OTDs, working with **[39](#page-38-3)**–**[49](#page-48-9)** overview of document **[8](#page-7-6)** of EDI payments processing **[27](#page-26-4)** of X12 **[9](#page-8-4)**–**[33](#page-32-0)**

### **P**

payment-related EDI transactions **[30](#page-29-8)** performValidation **[44](#page-43-5)**, **[54](#page-53-7)**

### **R**

Repetition Separator **[42](#page-41-10)** repetition separator **[12](#page-11-3)** repetitionSeparator **[42](#page-41-4)**, **[50](#page-49-10)** reset **[55](#page-54-1)** response transactions **[31](#page-30-6)**

### **S**

Segment Terminator **[42](#page-41-11)** segment terminator **[12](#page-11-4)** segmentCount (read-only) **[51](#page-50-8)** segments **[11](#page-10-7)** segmentTerminator **[42](#page-41-5)**, **[50](#page-49-11)** setDefaultX12Delimiters **[56](#page-55-3)** setElementSeparator **[43](#page-42-3)**, **[57](#page-56-3)** setInputSource **[43](#page-42-6)** setMaxDataError **[43](#page-42-8)** setRepetitionSeparator **[43](#page-42-10)**, **[58](#page-57-1)** setSegmentCount **[43](#page-42-11)** setSegmentTerminator **[43](#page-42-12)**, **[59](#page-58-3)** setSubelementSeparator **[43](#page-42-13)**, **[60](#page-59-4)** setXmlOutput **[43](#page-42-15)**, **[45](#page-44-3)**, **[61](#page-60-1)** signature verification **[35](#page-34-6)** ST02 (transaction set control number) **[18](#page-17-7)** structure of an X12 envelope **[12](#page-11-6)** structures **[31](#page-30-7)** as part of EDI logic **[31](#page-30-5)** subelement (component) separator **[12](#page-11-5)** Subelement Separator **[42](#page-41-7)** subelementSeparator **[42](#page-41-6)**, **[50](#page-49-12)** syntax control numbers **[17](#page-16-3)** delimiters **[11](#page-10-5)**

### **T**

TA1 (interchange acknowledgment) **[30](#page-29-5)** template installation **[35](#page-34-4)**–**[37](#page-36-5)** trading partner agreements **[32](#page-31-3)** transaction set **[15](#page-14-5)**

transaction set control number (ST02) **[18](#page-17-7)** transaction set structures **[37](#page-36-6)** translations as part of EDI logic **[31](#page-30-5)** TSValidationResult (bean node, error reporting) **[51](#page-50-9)**

### **U**

unmarshal **[62](#page-61-4)** limitations of **[49](#page-48-8)** unmarshalErrors (bean node for error reporting) **[51](#page-50-10)** unmarshalFromBytes **[62](#page-61-5)** unmarshalFromString **[63](#page-62-4)**

### **V**

validations as part of EDI logic **[31](#page-30-5)**

### **W**

what is a message structure? **[10](#page-9-2)** working with OTDs **[39](#page-38-3)**–**[49](#page-48-9)**

### **X**

X12 acknowledgment types **[30](#page-29-7)** additional information (Web sites) **[32](#page-31-4)** data elements **[11](#page-10-4)** end-to-end example **[30](#page-29-9)** envelope structure **[12](#page-11-6)** functional group **[15](#page-14-4)** interchange envelope **[16](#page-15-3)** libraries **[34](#page-33-6)** list of messages in version 4010 **[19](#page-18-3)** loops **[11](#page-10-6)** OTD names **[37](#page-36-7)** segments **[11](#page-10-7)** transaction set **[15](#page-14-5)** what is it? **[9](#page-8-5)** X12 library templates **[37](#page-36-6)** X12 methods **[50](#page-49-5)**–**[63](#page-62-3)** X12 overview **[9](#page-8-4)**–**[33](#page-32-0)** X12 template installation **[35](#page-34-4)**–**[37](#page-36-5)** xmlOutput **[50](#page-49-13)**